TRƯỜNG ĐẠI HỌC CÔNG NGHIỆP THỰC PHẨM THÀNH PHỐ HỒ CHÍ MINH KHOA CÔNG NGHỆ THÔNG TIN

# CÔNG NGHỆ WEB

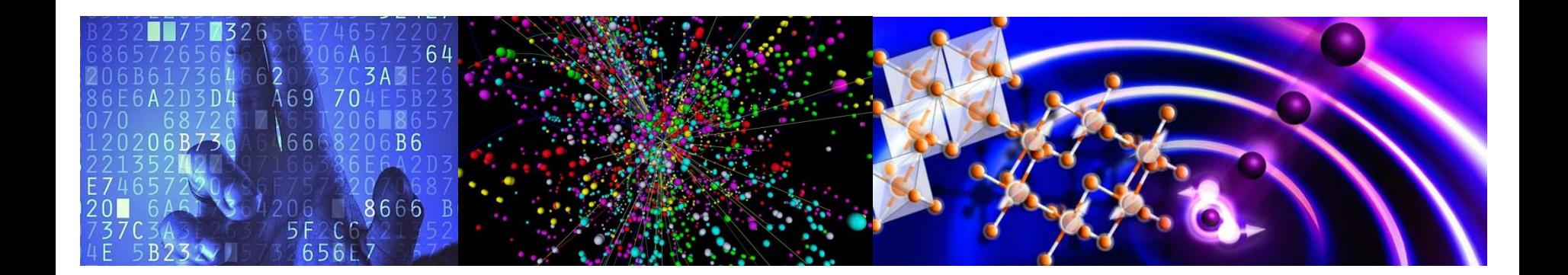

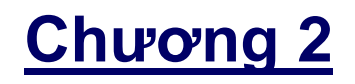

# **MÔ HÌNH MVC**

1.Giới thiệu mô hình MVC

2.ViewData ViewBag in MVC

3.LayoutPage in MVC

4.Html Helper

# 1.1. Giới thiệu mô hình MVC

# 1.2. So sánh MVC và WebForm

1.3. Tạo Web application với MVC4

Mô hình MVC là một mô hình kiến trúc, theo hướng đối tượng, cho phép developer tách ứng dụng thành 3 phần chính

- **Model:** consist of the files that contain data access code, bussiness logic code and data validation code
- **View:** consist of the files that create the HTML for the user interface and return a response to the user.
- **Controller:** consist of the files that receive requests from the user, get the appropriate data from the model, and provide that data to the View

Web Forms applications often combine code that accesses databases with HTML code, as with SqlDataSource controls. Also, the code-behind files in Web Forms applications are tightly coupled with their aspx files, which makes it hard for one person to work on an aspx file while another works on its code-behind file. Shortcomings like that can make it difficult to code, test, debug, and maintain large applications. That's why the developers of large websites often use the MVC (Model-View-Controller) design pattern.

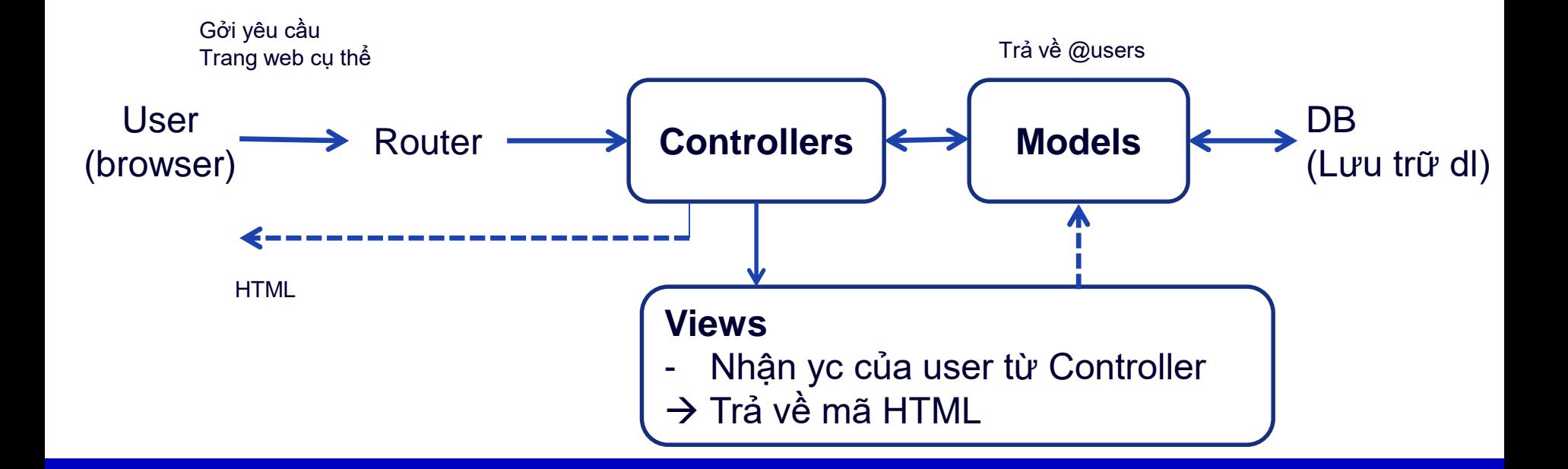

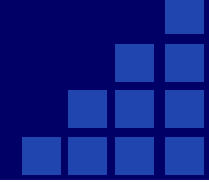

- 1. User gửi yêu cầu tới → Router sẽ phân loại và gửi y/c tới Controller tương ứng xử lý.
- 2. Controller nhận yêu cầu, xử lý yêu cầu, nếu yc cần truy xuất dữ liệu thì controller sẽ gửi yêu cầu đến tầng model để truy xuất dữ liệu.
- 3. Tầng Model sẽ lấy dữ liệu từ Database sau đó truyền dữ liệu qua tầng View thông qua tầng Controller để tầng View hiển thị dữ liệu cho User 4. User sẽ nhìn thấy thông tin hiển thị ở giao diện ( tầng View)

# **Mô hình lập trình ASP.Net MVC**

#### ASP.Net Web Form **MVC**

ASP.Net

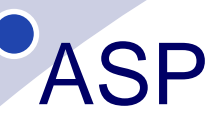

**ASP. NET** là Framework Lập trình web được cung cấp bởi Microsoft gồm 2 Model: **Web Form** và **Web MVC**

- Code và Giao diện không tách rời ( \*.aspx và file.cs tương ứng)  $\rightarrow$  khó chỉnh sửa
- Giao diện thiết kế sd hộp toolbox  $\rightarrow$  không linh hoạt (trong thực tế dùng html, css, bootrap)
- ASP.Net WebForm sd ViewState  $\rightarrow$  tăng kích thước trang  $\rightarrow$  giảm hiệu năng hoạt động

#### **1.2. So sánh MVC và WebForm**

#### **Ưu điểm:**

- Giúp phát triển phần mềm nhanh, một cách chuyên nghiệp, có thể chia công việc cho nhiều nhóm khác nhau ( Designer, Developer, Database,.)
- Giao diện trong ASP.Net MVC sd công nghệ thiết kế web HTML,  $CSS \rightarrow$  việc thiết kế giao diện dễ dàng, linh hoạt
- Dễ dàng thêm các chức năng cho từng lớp
- Dễ nâng cấp, bảo trì ( có thể cô lập từng lớp, không làm ảnh hưởng đến cả toàn bộ chương trình )
- Asp. Net MVC không sd ViewState  $\rightarrow$  trang web kg bi tăng kích thước  $\rightarrow$  Hiệu năng hoạt động kg bị giảm

#### **Nhược điểm:**

- Thích hợp với dự án lớn, kg phù hợp với dự án nhỏ (sẽ gây cồng kềnh)
- Tốn thời gian xử lý chuyển dữ liệu giữa các lớp, giữa các thành phần

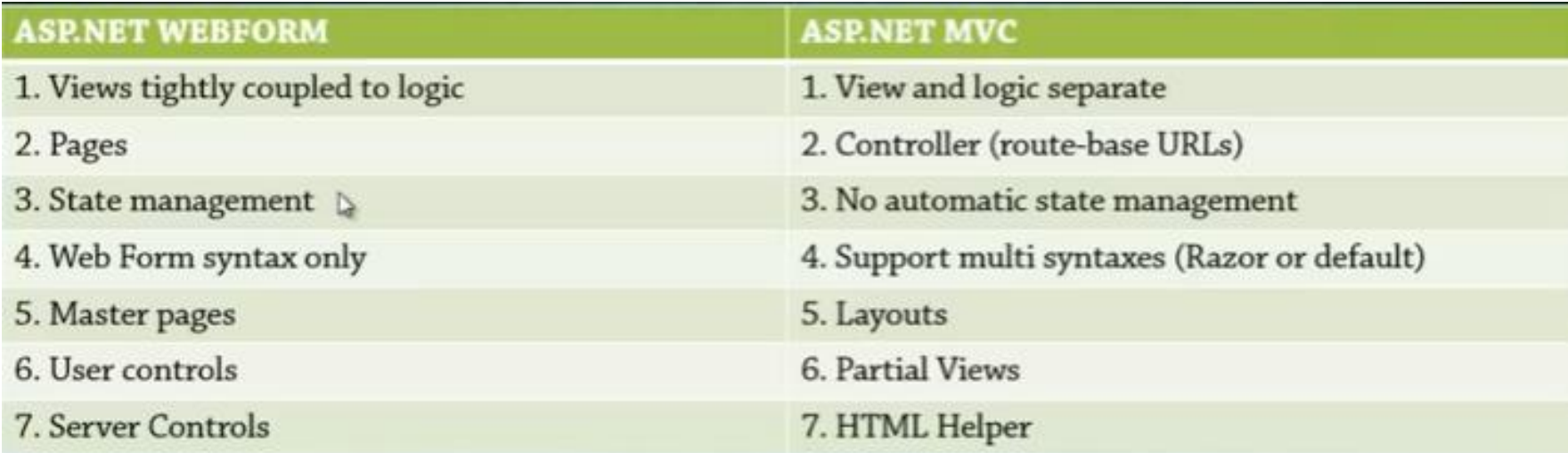

#### **1.3. Tạo Web application với MVC4**

• **Bước 1:** Khởi động Visual Studio 2012, tạo project mới File  $\rightarrow$  New  $\rightarrow$  Project ...

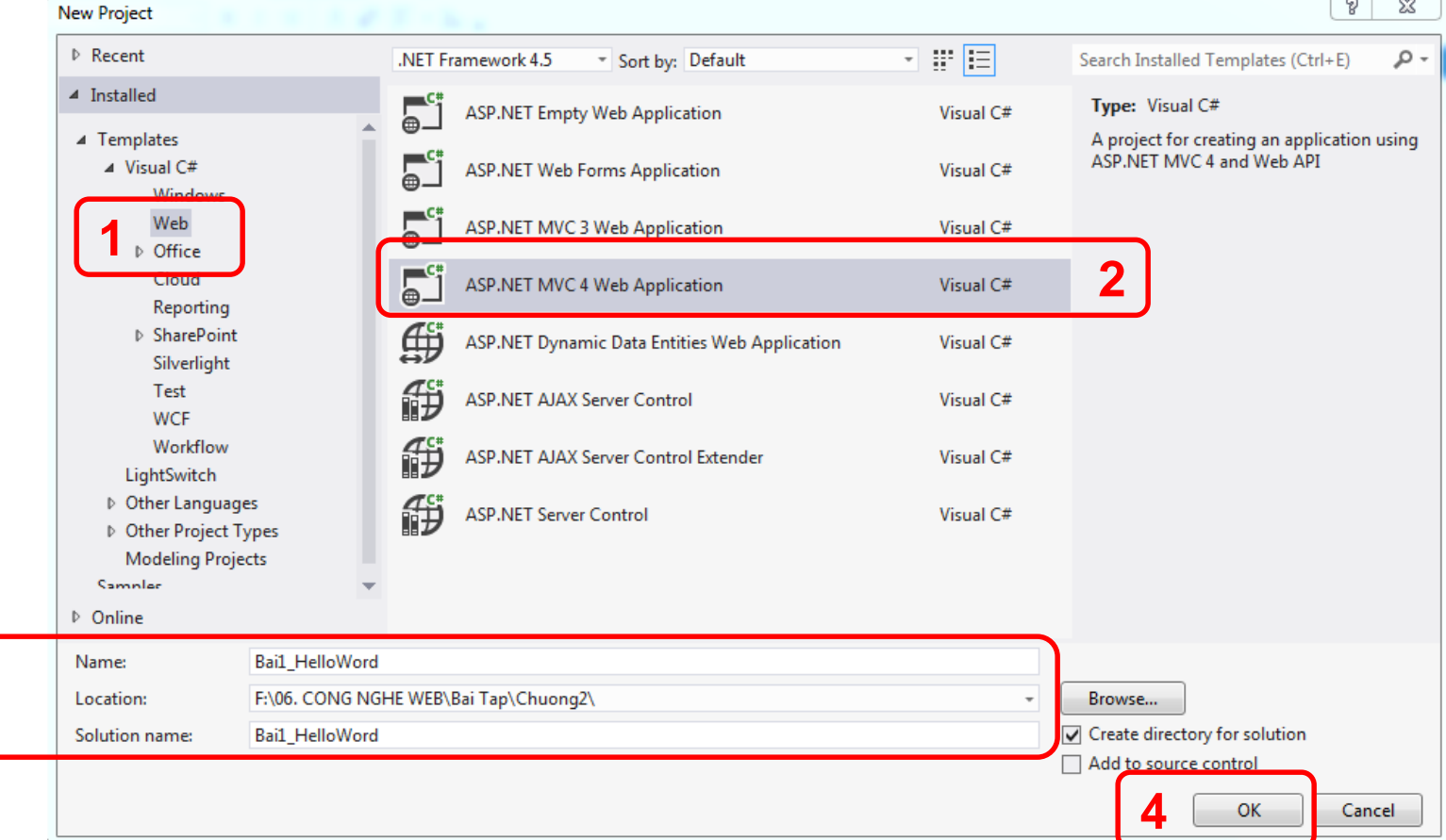

**3**

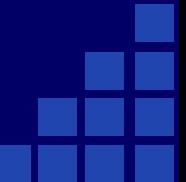

#### • Chọn template

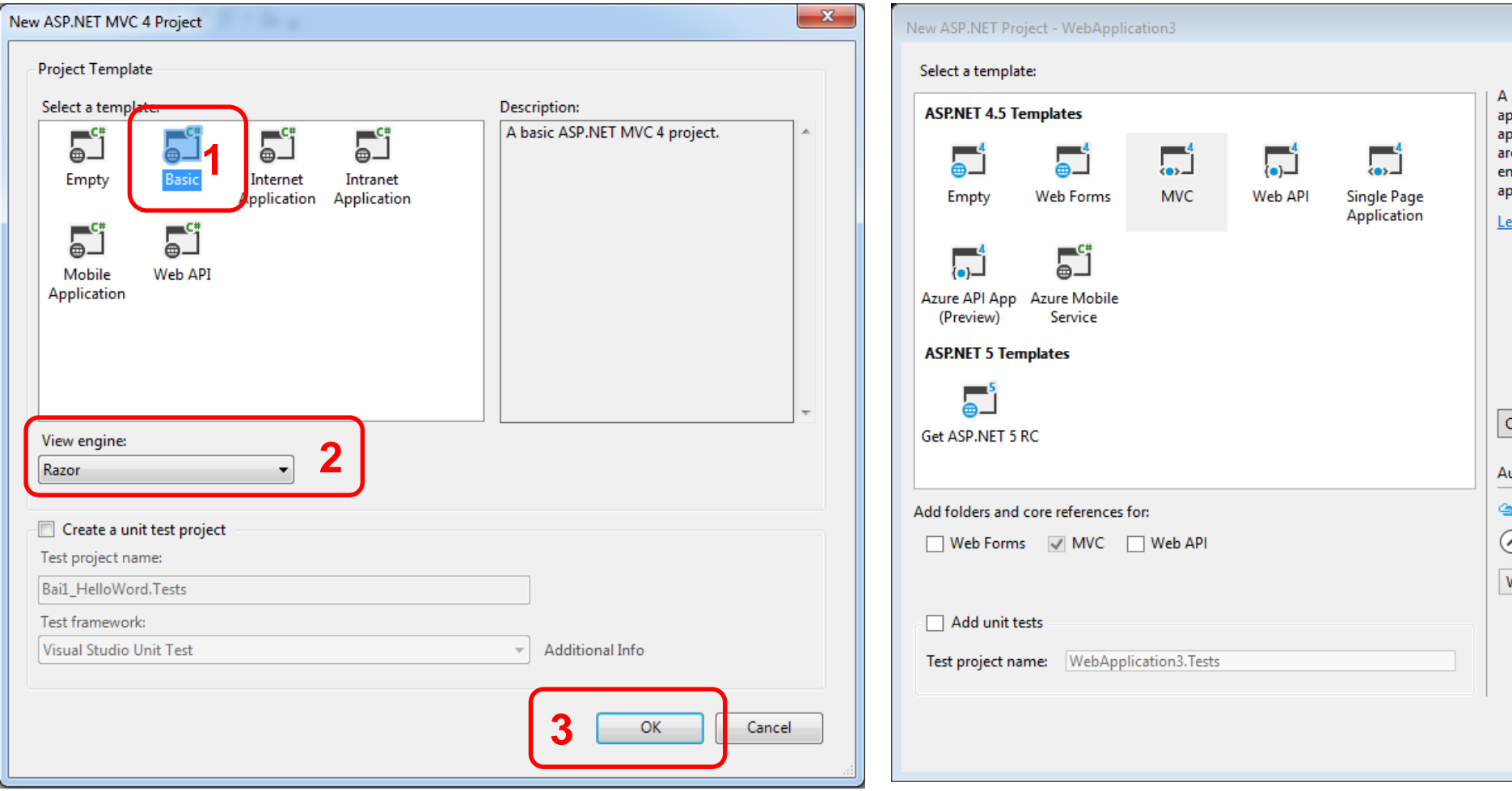

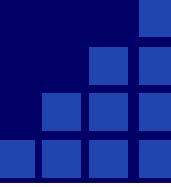

#### Giới thiệu Solution Explorer

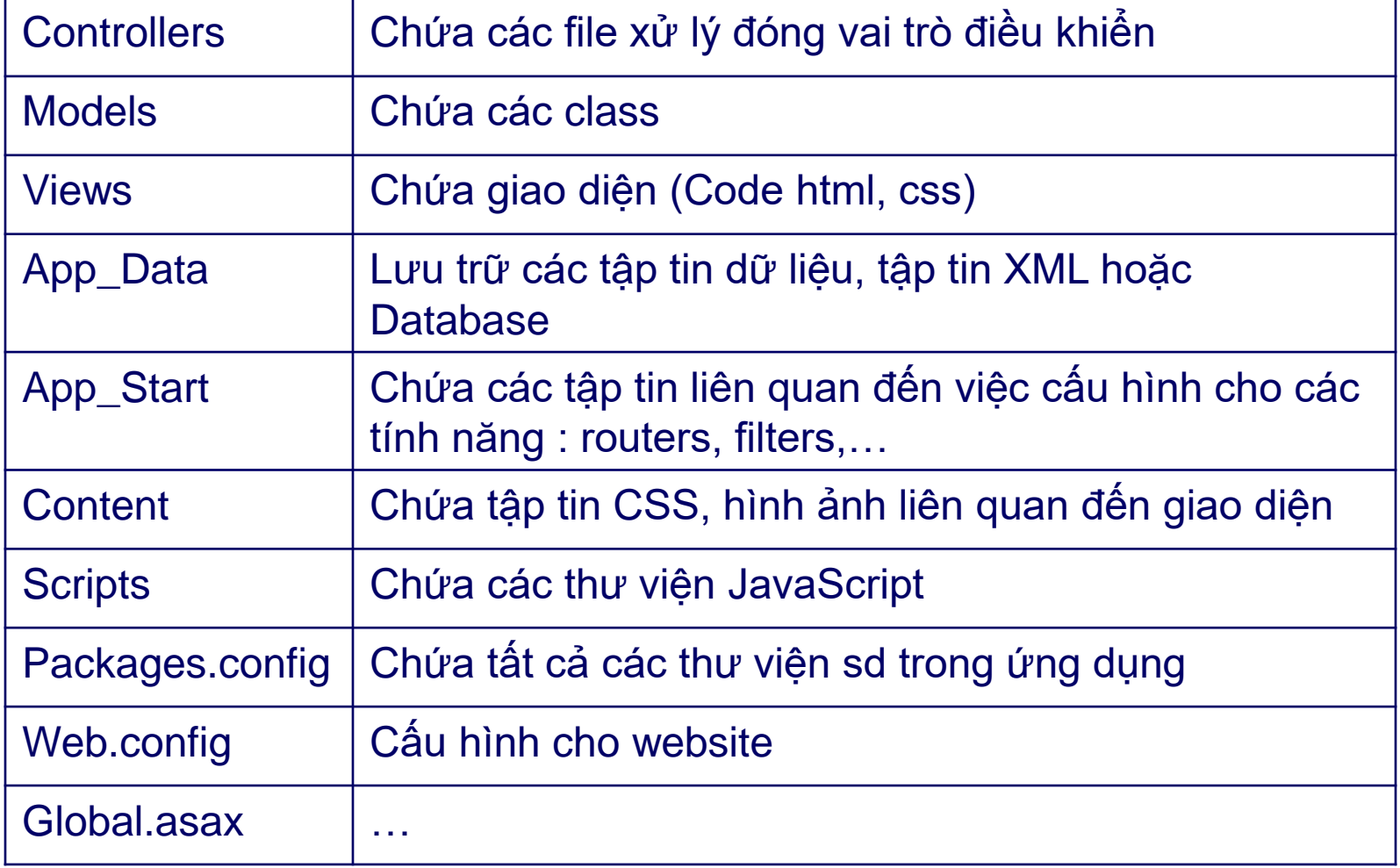

#### App\_Start Chứa các tập tin liên quan đến việc cấu hình cho các tính năng : routers, filters,…

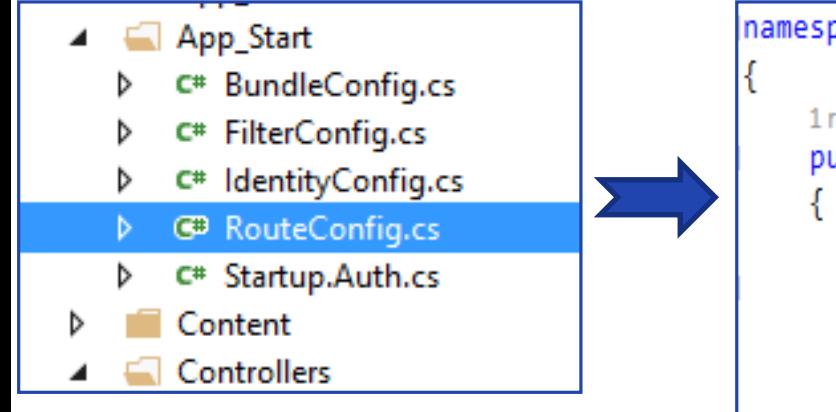

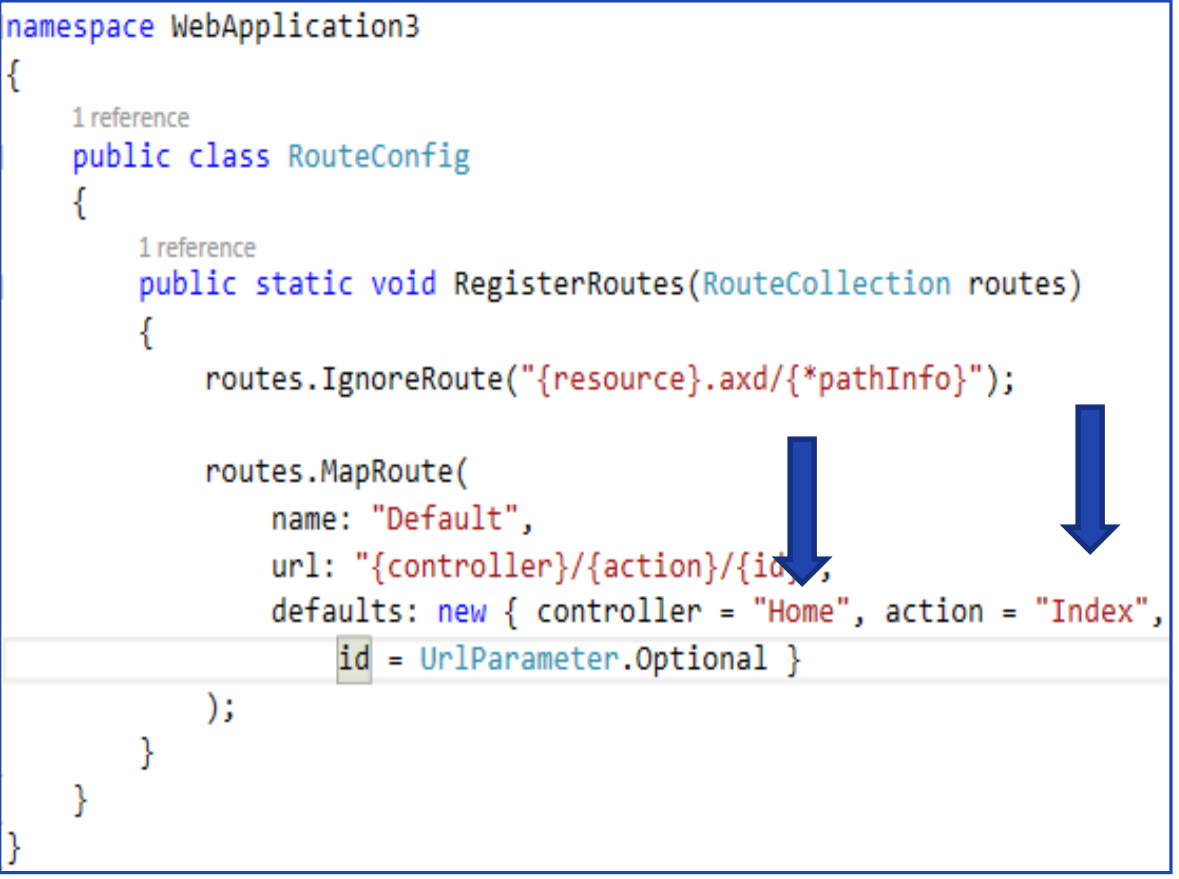

#### App\_Start

- **RouteConfig** qui định project thực thi là ActionResult Index được hiển thị mà không phải là About hay Contact.
- **Controller** được gọi lên là HomeController, trong đó ActionResult Index được thực thi.

#### Tạo \_ViewHome.cshtml

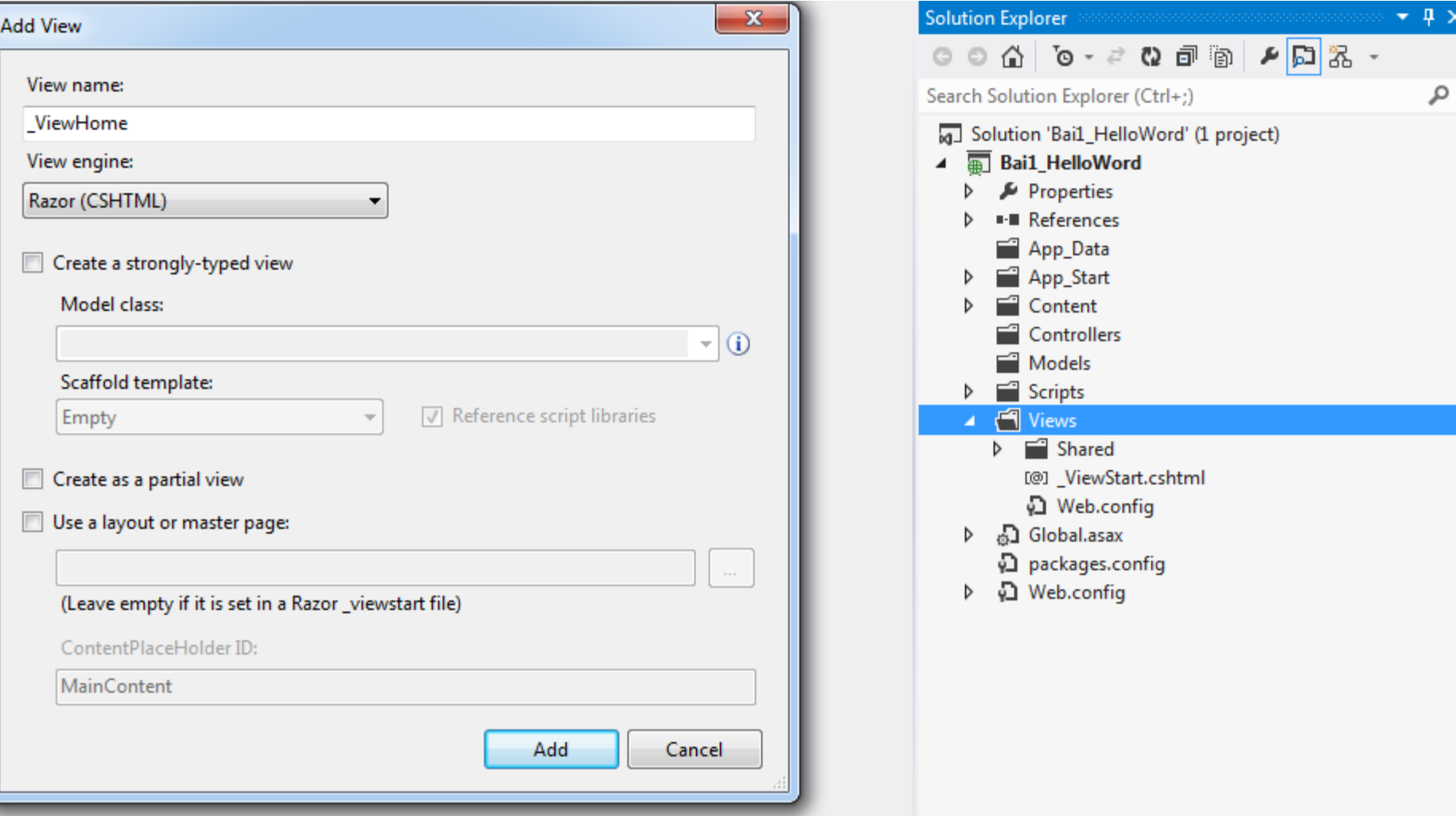

```
ViewHome.cshtml \div \times@{
         // Layout = null;
         ViewBag.Title = "Home Page";
     Y
     <!DOCTYPE html>
   ⊟<html>
   \overline{\Box} <head >
         <meta name="viewport" content="width=device-width" />
         <title>_ViewHome</title>
     </head>
   ⊟<body>
   Ė
         <div>
            <h1>This is Home Page </h1>
             Hello Every body in class 08DHTH !
         \langle/div>
     </body>
    </html>
```
#### Tạo trang About.cshtml

```
About.cshtml + X
     \overline{\mathbb{C}}//Layout<sup>VER\</sup>Ru113<sup>p\Chuong2\Bail_HelloWord\Bail_HelloWord\Views\Home\About.cshtml</sup>
          ViewBag.Title = "About";
     Y
     <!DOCTYPE html>
   ⊟<html>
   \Box<head>
          <meta name="viewport" content="width=device-width" />
          <title>_ViewAbout</title>
     </head>
   ⊟<body>
          <div>
   Ė.
               <h1 style="color:blue;">This is About Page </h1>
          \langle/div>
     </body>
     </html>
                                                                                                          \timesAbout
```
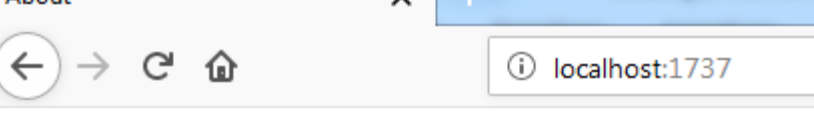

#### **This is About Page**

#### **Tao HomeController.cs**

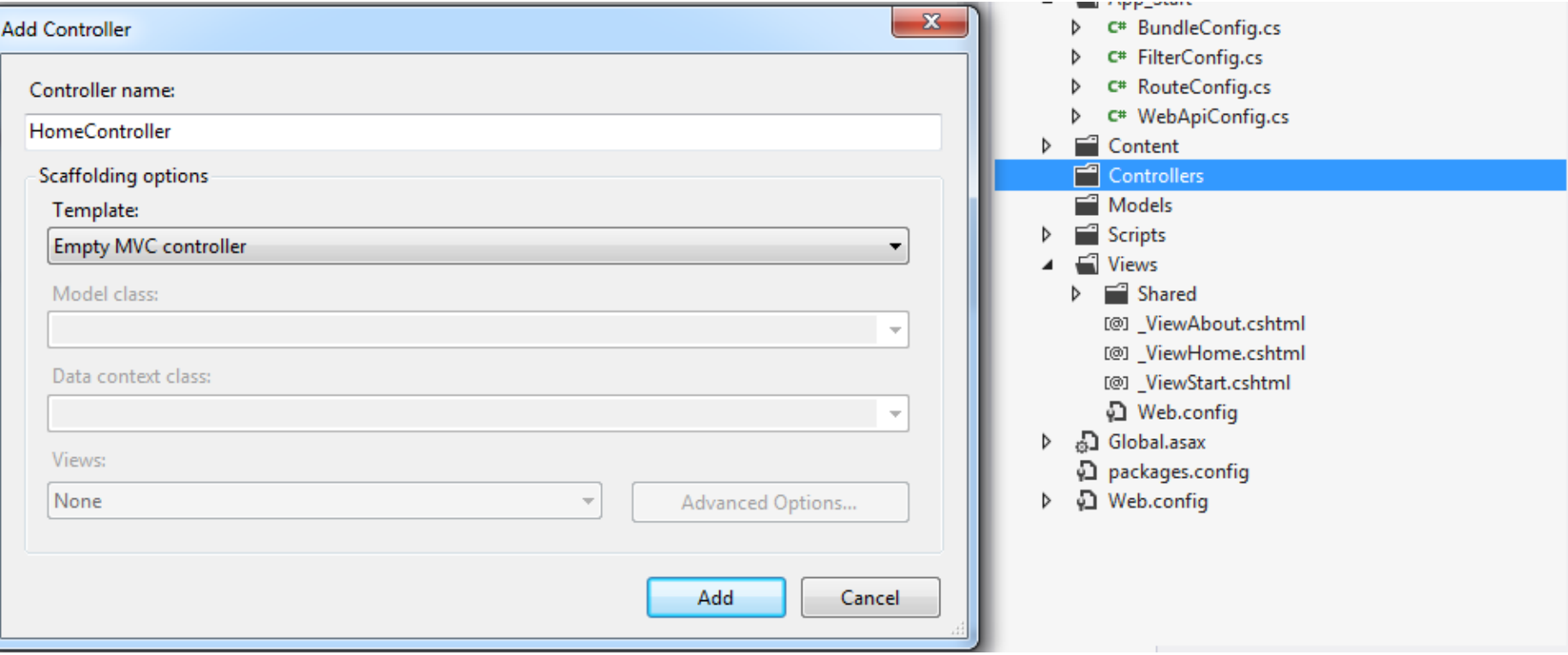

## Điều hướng trang bằng RouteConfig.cs

```
□namespace Bail HelloWord
 €
      public class RouteConfig
Ė
      ſ
          public static void RegisterRoutes(RouteCollection routes)
          ſ
              routes.IgnoreRoute("{resource}.axd/{*pathInfo}");
              routes.MapRoute(
                  name: "Default",
                  url: "{controller}/{action}/{id}",
                  defaults: new { controller = "Home", action = "About", id = UrlParameter.Optional }
              \mathbf{E}ł
```
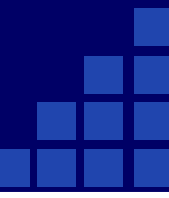

#### **Phân biệt Aspx và Razor View Engine Aspx và Razor View Engine**

- Giống nhau là: Đều được sử dụng để hiển thị giao diện lên web Browser
- Khác :

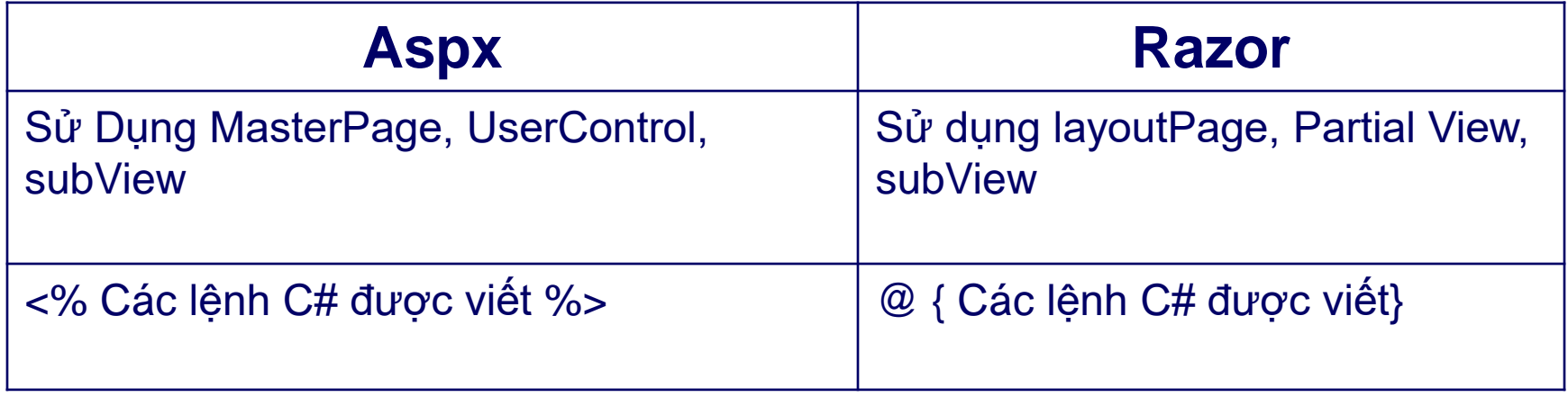

#### ActionResult là lớp cha của tất cả các lớp Result khác.

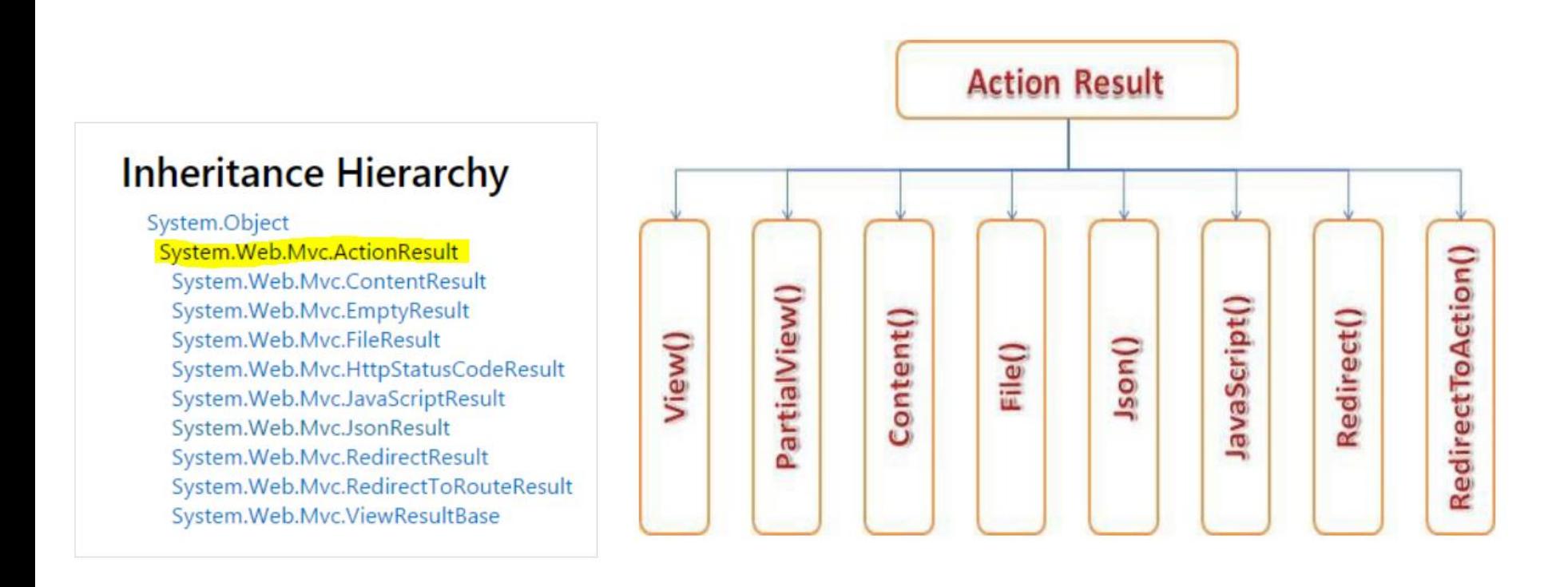

**ViewResult** trả về view. Sử dụng ViewResult khi ta cần render một View. → dùng ViewResult khi chắc chắn Action đấy chỉ trả về View mà không trả về gì khác.

**PatialView** trả về một phần nhỏ của View. Hay nói cách khác, dùng PartialViewResult khi muốn render một phần nhỏ của trang web mà không phải là toàn bộ View. Giả sử trong View có một phần rất phức tạp cần xử lý riêng biệt, khi đó ta chỉ cần tạo ra một tệp cshtml View khác, một Action với kiểu PartialViewResult tương ứng, xử lý phần công việc đấy và đối xử với PartialView như một View bình thường, và nhúng nó vào lại trang web thông qua phương thức :

Html.RenderPartial

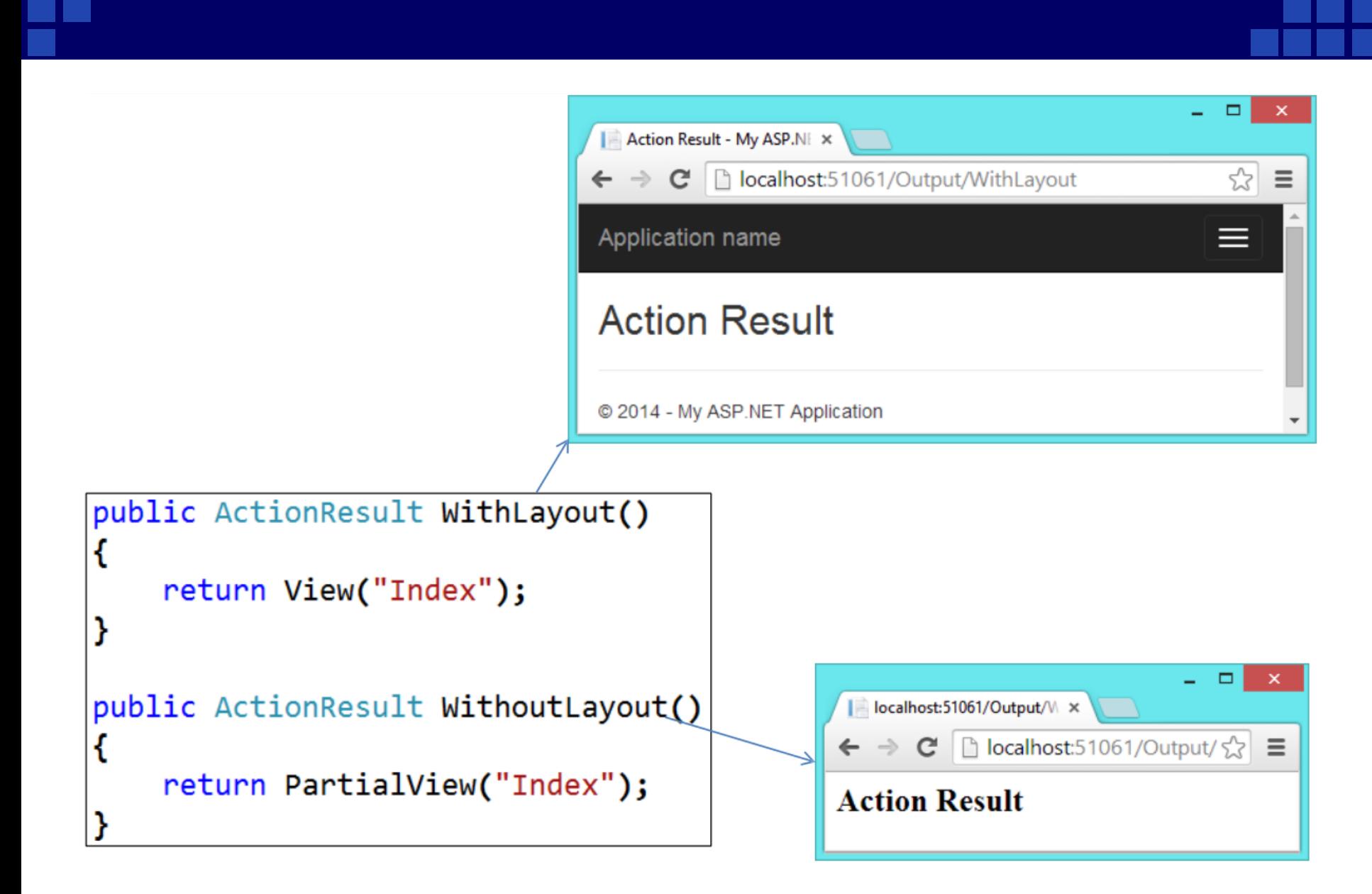

**ContentResult** trả về loại phản hồi chỉ chứa một chuỗi ký tự. **FileResult** trả về một file tĩnh trong phản hồi

```
localhost:51061/Output/T ×
                                                          \Rightarrow C' | h localhost:51061/Output/TextPlain \zeta =
                                                       Welcome to ASP.NET MVC 5
public ActionResult TextPlain()
     return Content("Welcome to ASP.NET MVC 5");
public ActionResult FileContent()
     return File("~/Global.asax.cs",\"text/plain");
                                                   localhost:51061/Output/Fi x
                                                     \Rightarrow \mathbb{C} | b localhost:51061/Output/FileContent
                                                                                             로 각
                                                                                                    Ξ
                                                  using System;
                                                  using System.Collections.Generic;
                                                  using System.Linq;
                                                  using System. Web;
                                                  using System. Web. Mvc;
```
**RedirectToAction** chuyển sang một action, hoặc một action của một Controller khác. **Redirect** chuyển sang một URL mới

```
- 81
                                           About - My ASP.NET Appl x
                                               C hlocalhost:51061/Home/About
                                                                              品 ☆ 三
                                          Application name
                                                                               ≡
                                          About.
public ActionResult RedirectToAction()
    return RedirectToAction("About", "Home");
ł
public ActionResult RedirectToUrl().
    return Redirect("http://gmail.com");
ł
                                                       https://gmail.com/không x
                                                                                ☆
                                                                                   \equivC https://gmail.com
```
ViewData & ViewBag được dùng để chuyển dữ liệu từ Controller đến một View.

- ViewData là một tập hợp các đối tượng được lưu trữ và truy xuất sử dụng string as key; ViewData["yourkey''] = "SomeData";
- ViewBag dùng đặc tính động cho phép thêm vào các thuộc tính động cho đối tượng.

ViewBag.YourProperty = "SomeData";

## **2. View Data & ViewBag in MVC**

#### **Ví dụ:** Sử dụng ViewBag và ViewData chuyển dl từ controller Index2 sang view Index2.cshtml

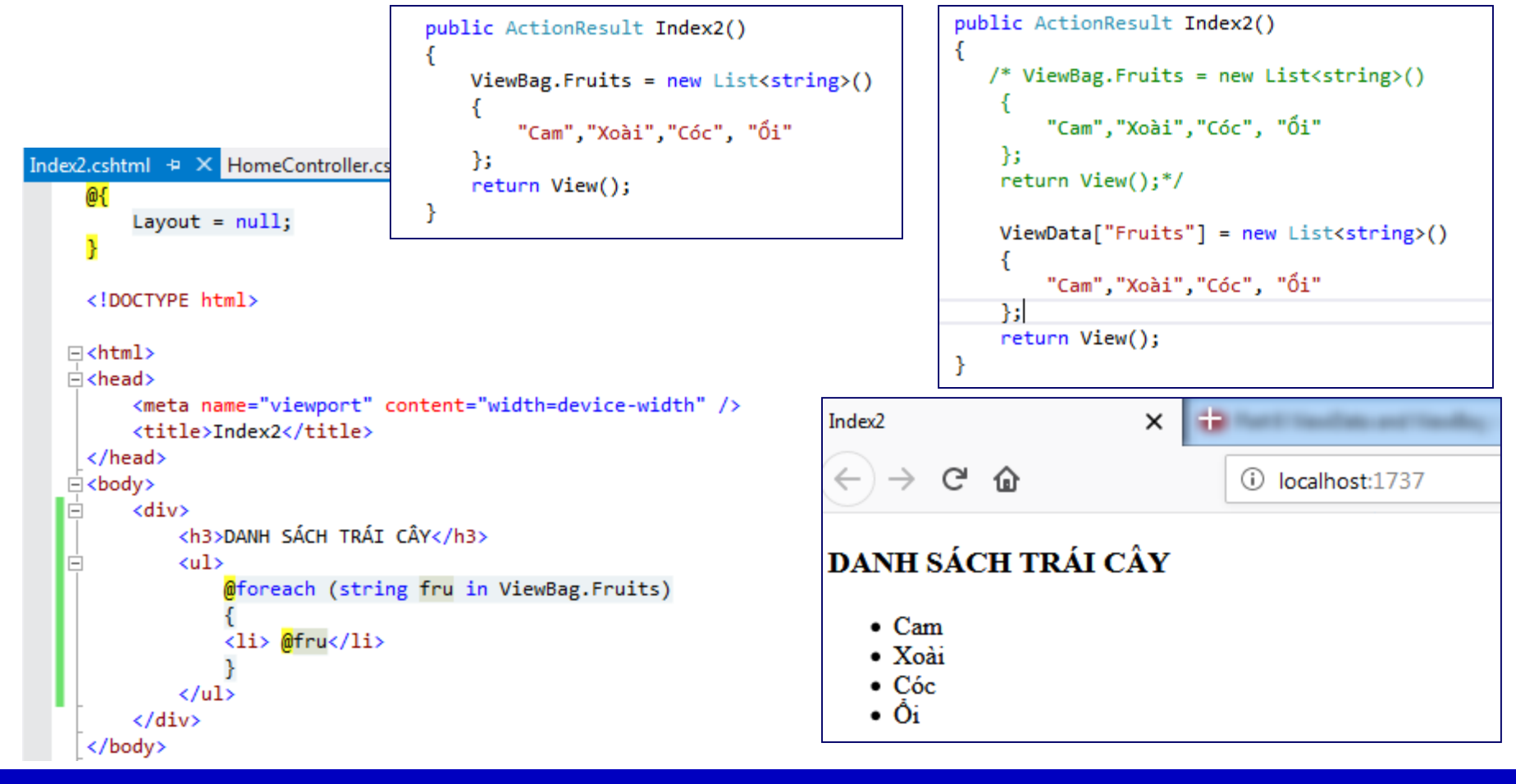

Vì sao phải dùng LayoutPage ?

- Để tránh mất thời gian co người thiết kế View sử dụng layout dùng chung gọi là LayoutPage.
- LayoutPage được thiết kế một lần, khi tạo View mới ta chỉ cần kế thừa từ LayoutPage đã tạo ta sẽ có sẵn một khung sườn.
- Nội dung tương ứng của từng trang sẽ được gọi thông qua **@RenderBody();**

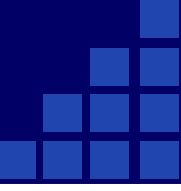

• Để sử dụng các file CSS trong thư viện :

```
<!-- Custom styles for this template -->
<link href="/Assets/css/agency.min.css" rel="stylesheet">
```
<!-- Custom styles for this template --> <link href="@Url.Content("/Assets/css/agency.min.css")" rel="stylesheet">

#### • Để sử dụng các file javascript trong thư viện :

```
<!-- Contact form JavaScript -->
<script src="@Url.Content("/Assets/js/jqBootstrapValidation.js")"></script>
<script src="@Url.Content("/Assets/js/contact me.js")"></script>
```

```
<!-- Custom scripts for this template -->
<script src= "@Url.Content("/Assets/js/agency.min.js")"></script>
```
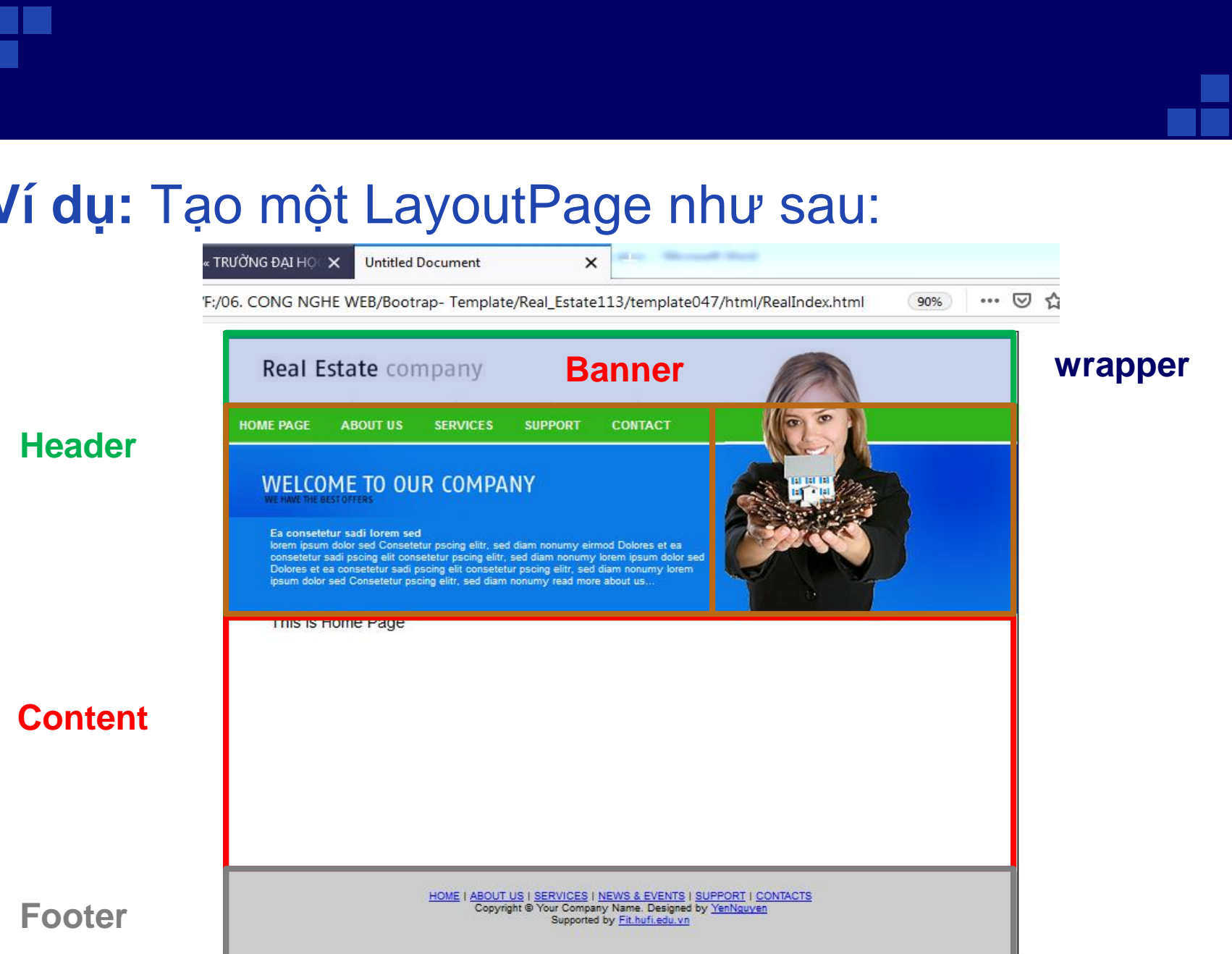

# **Yêu cầu:**

- Tạo Controller home trong đó có các phương thức HomePage, AboutUs, Services, Support, Contact trả về các View tương ứng.
- Tạo các view HomePage.cshtml, Contact.cshtml sử dụng layout dùng chung vừa tạo trong yc 1.
- Sử dụng html.ActionLink thực hiện chuyển giữa các View khi người dùng chọn menu tương ứng.

#### **Bước** 1: Relick  $\rightarrow$  Shared  $\rightarrow$  Add  $\rightarrow$  New Item  $\rightarrow$

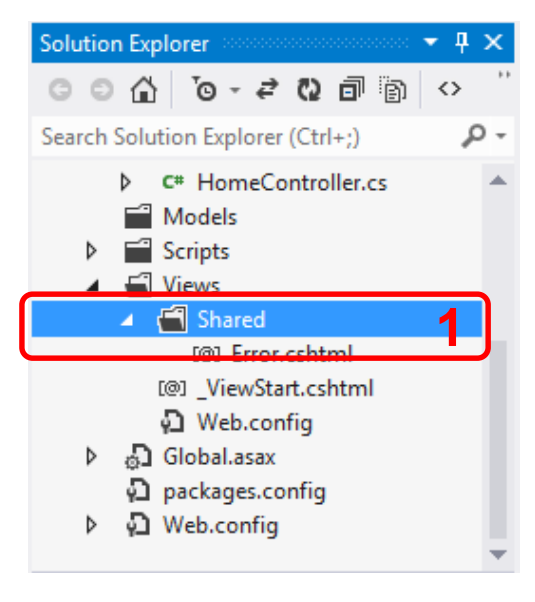

#### **Bước 2:** Chọn MVC4 LayoutPage

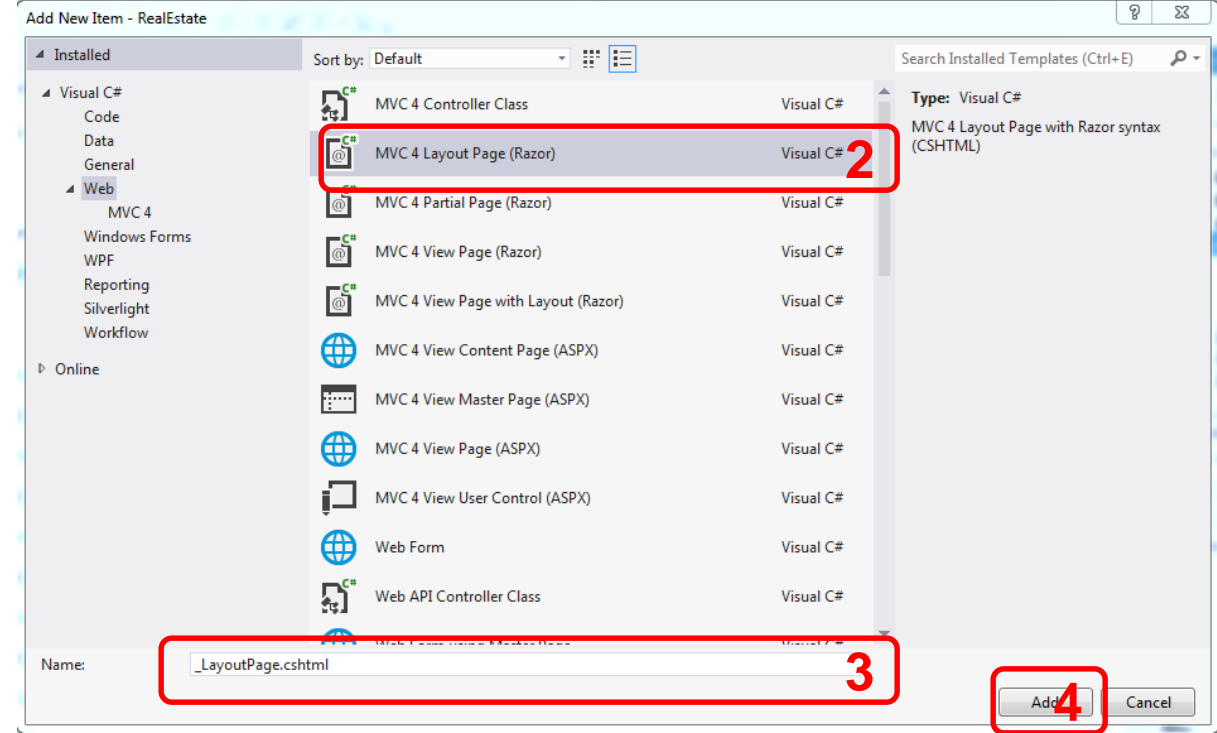

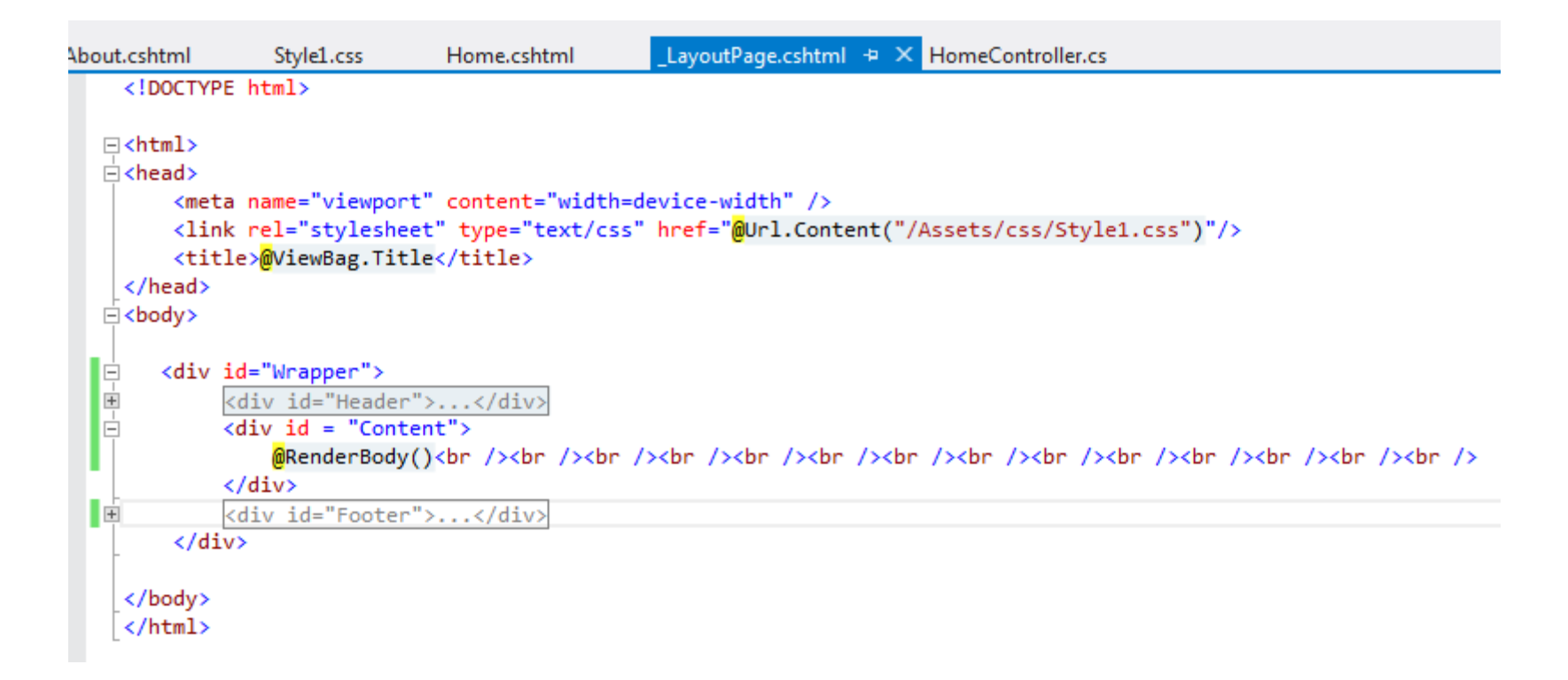

### **4. Html Helper**

#### • **What is Html Helpers ?**

Html Helpers là một phương thức được sử dụng để render ra các nội dung html trong một giao diện View. Html Helper được bổ sung như là các phương thức mở rộng.

VD: để tạo một textbox trong ASP.Net MVC ta có thể dùng một trong 2 cách sau:

**<input type = "text" name =" name" Id = "name">**

 $@$ Html.Textbox ("name")  $\rightarrow$  biến name lưu DL của Textbox

 $\textcircled{a}$ Html.Textbox ("name", "Yến")  $\rightarrow$  biến name có gt = "Yến"

Định dạng style cho TextBox

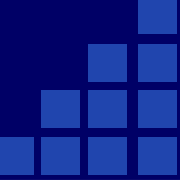

• The purpose of Html Helpers?

We can type the Html Tag, but using Html Helpers will greatly reduce the amount of Html that we have to write in a View. Views should be as simple as possible

- **Some of the Standard Html Helpers?** 
	- a. Input Helpers
	- **b.** Html Form
	- c. Render Helpers
	- d. Liên kết
	- e. Kiểm lỗi

#### a. Input Helpers

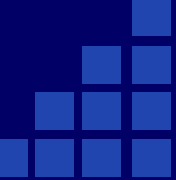

#### 1. @Html.TextBox

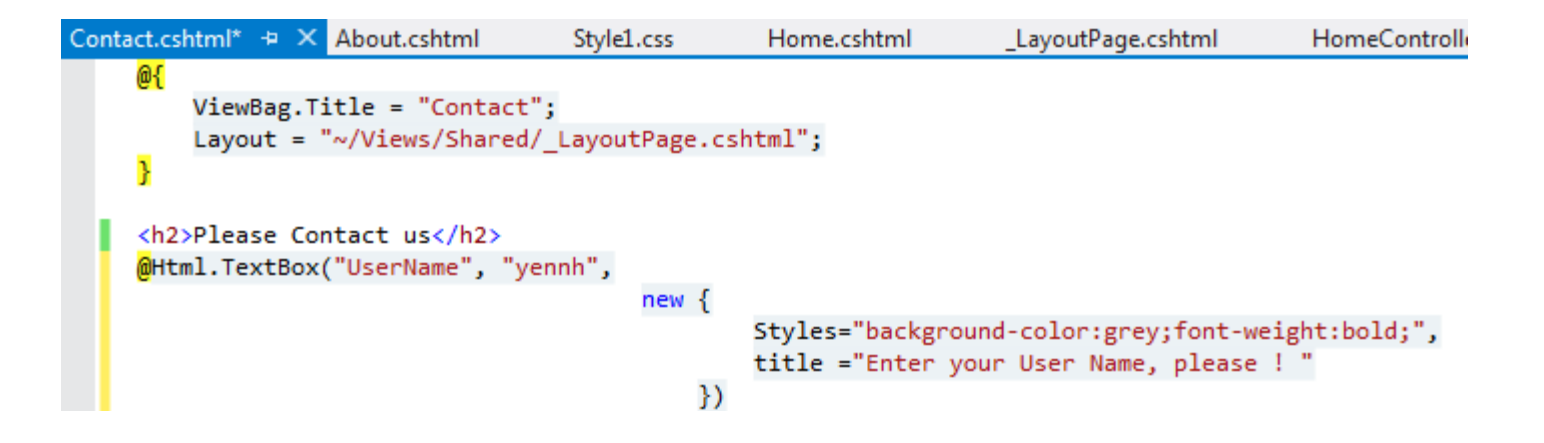

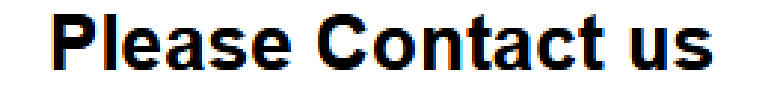

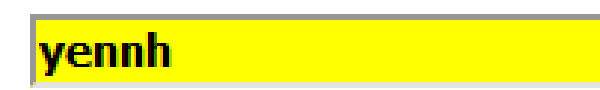

#### 2. **@Html.Label**

@Html.Label("UserName", "User Name")

#### 3. **@Html.Password**

4. **@Html.TextArea**

@Html.Label("Password", "Password") @Html.Password("Password","123456")

#### **Please Contact us**

User Name vennh

#### Password .....

#### **Please Contact us**

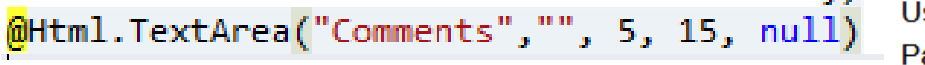

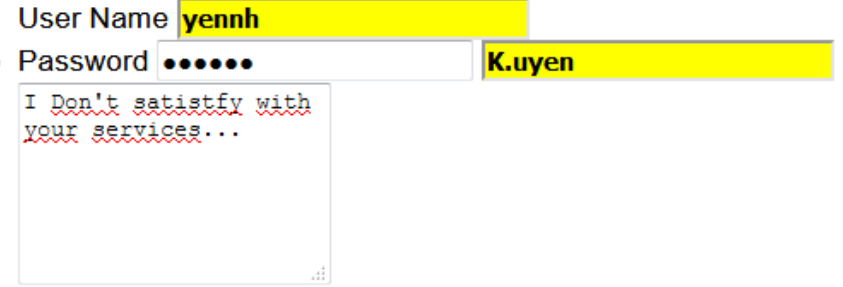

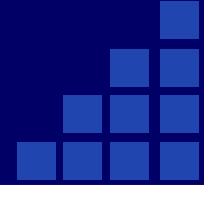

#### 5. @Html. DropdownList

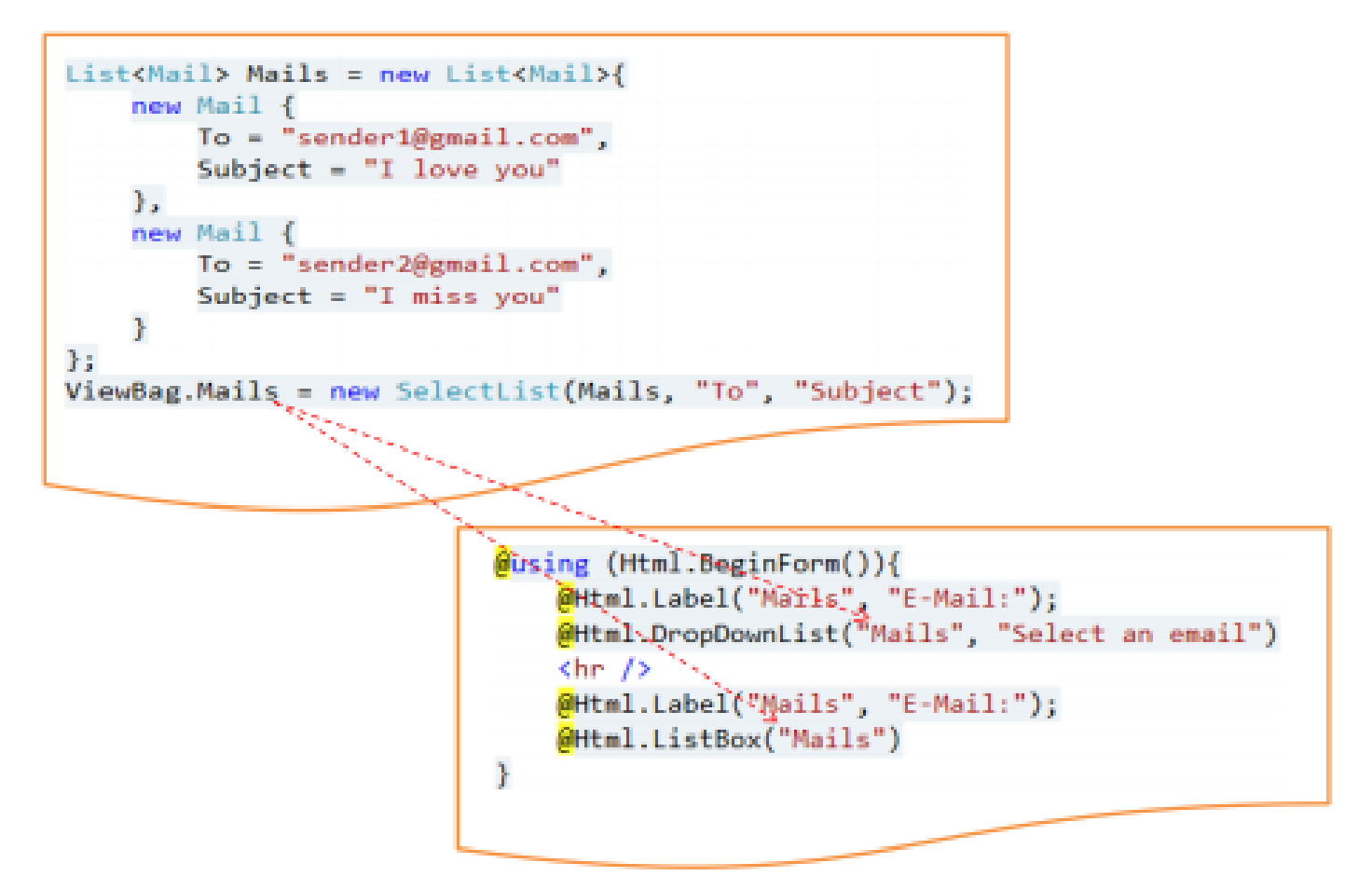

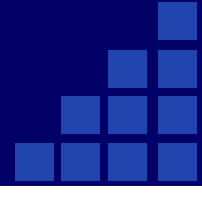

#### 5. **@Html. DropdownList**

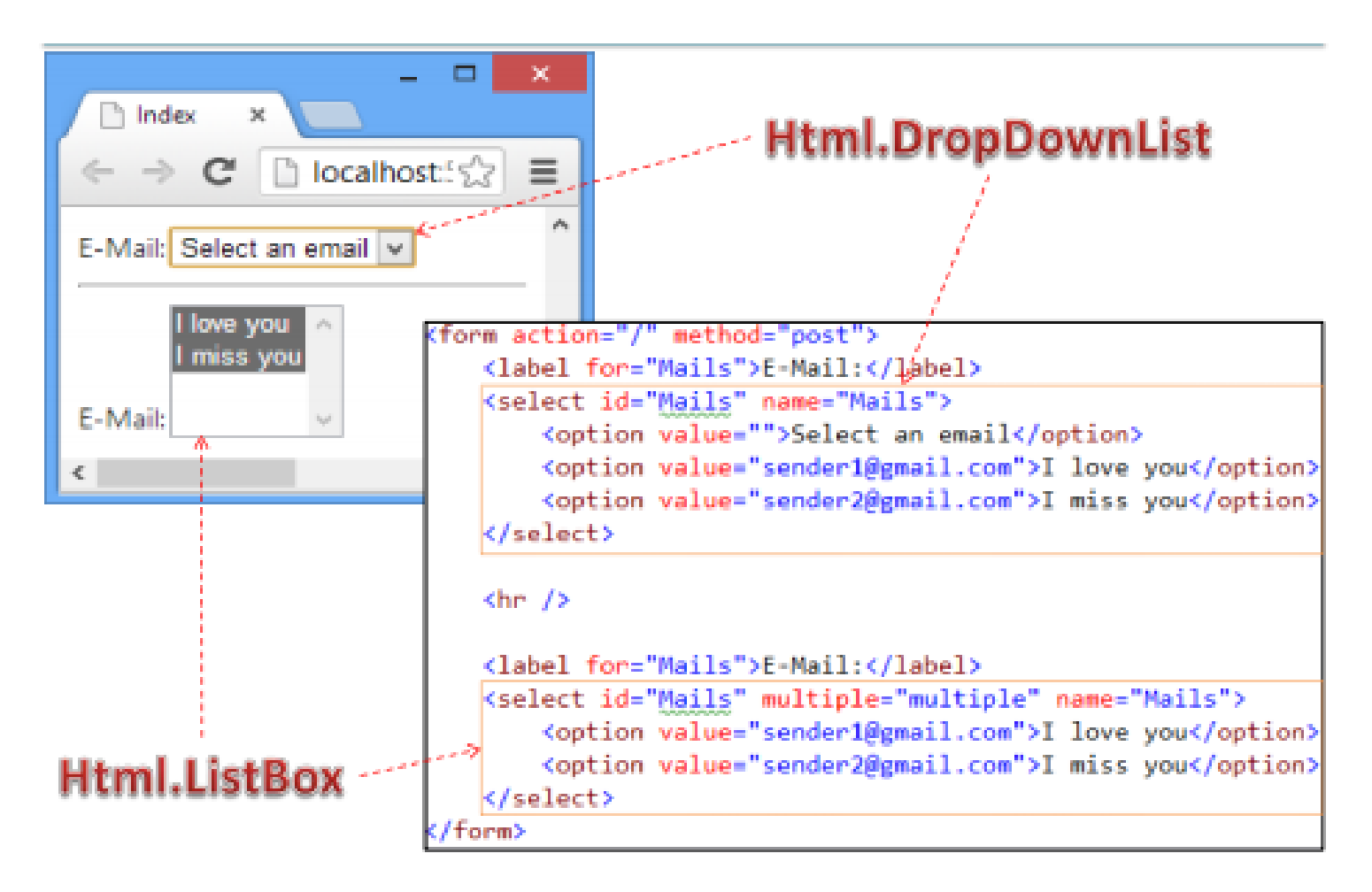

#### **b. Html Form**

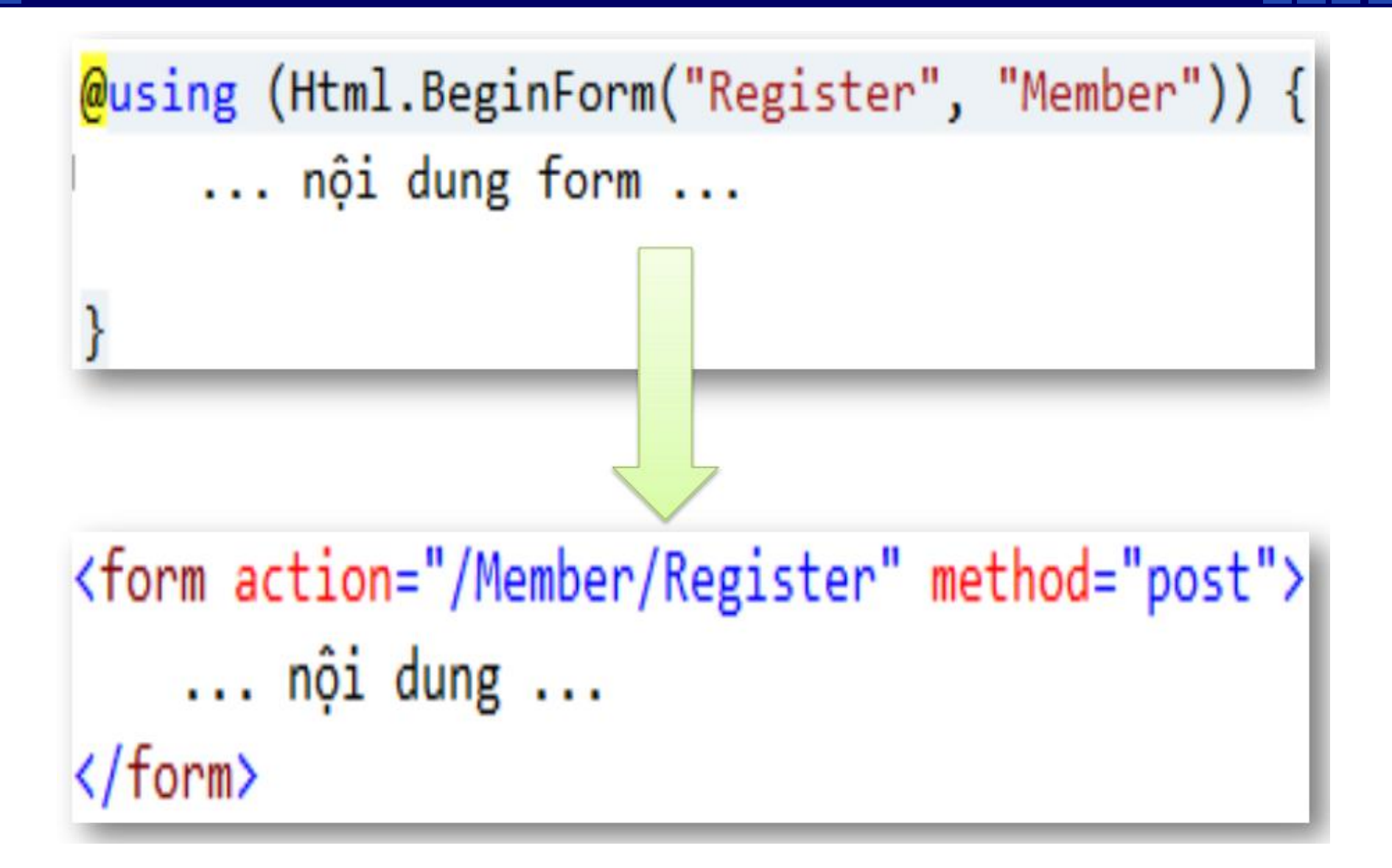

#### **b. Html Form**

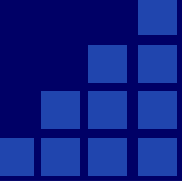

#### Duy trì các trường trong Form

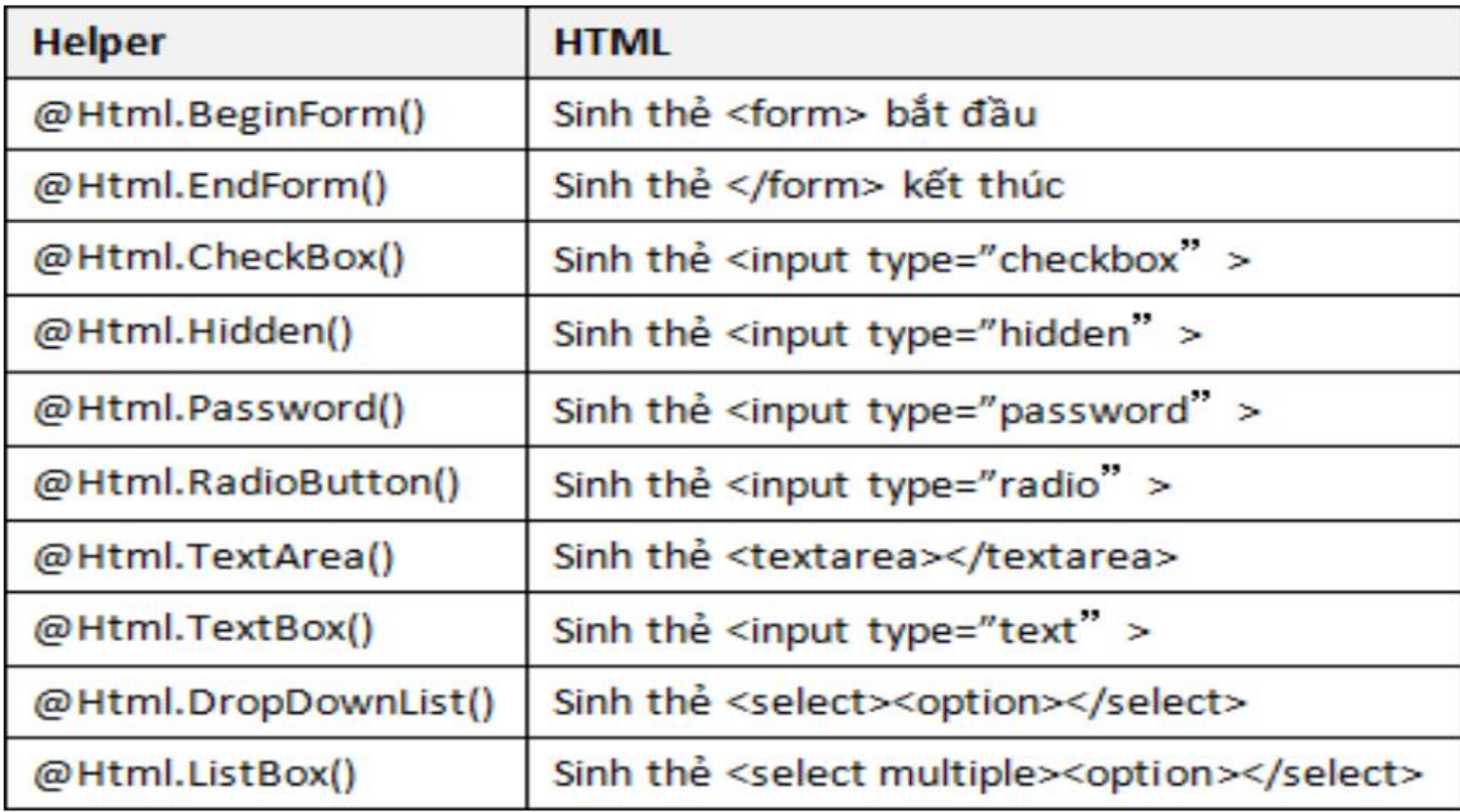

#### **b. Html Form**

#### Ví du

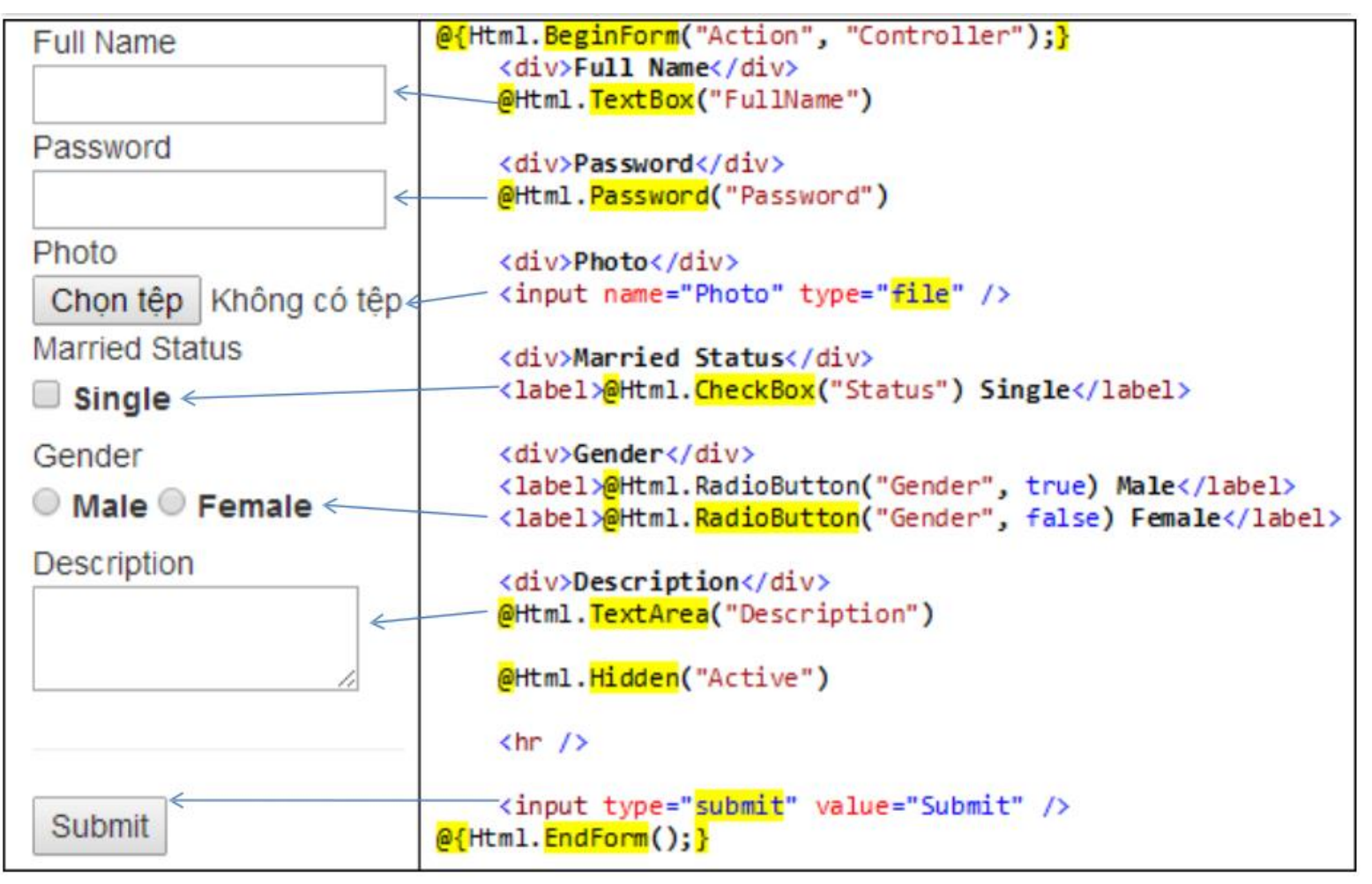

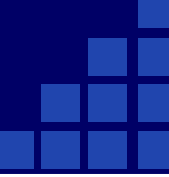

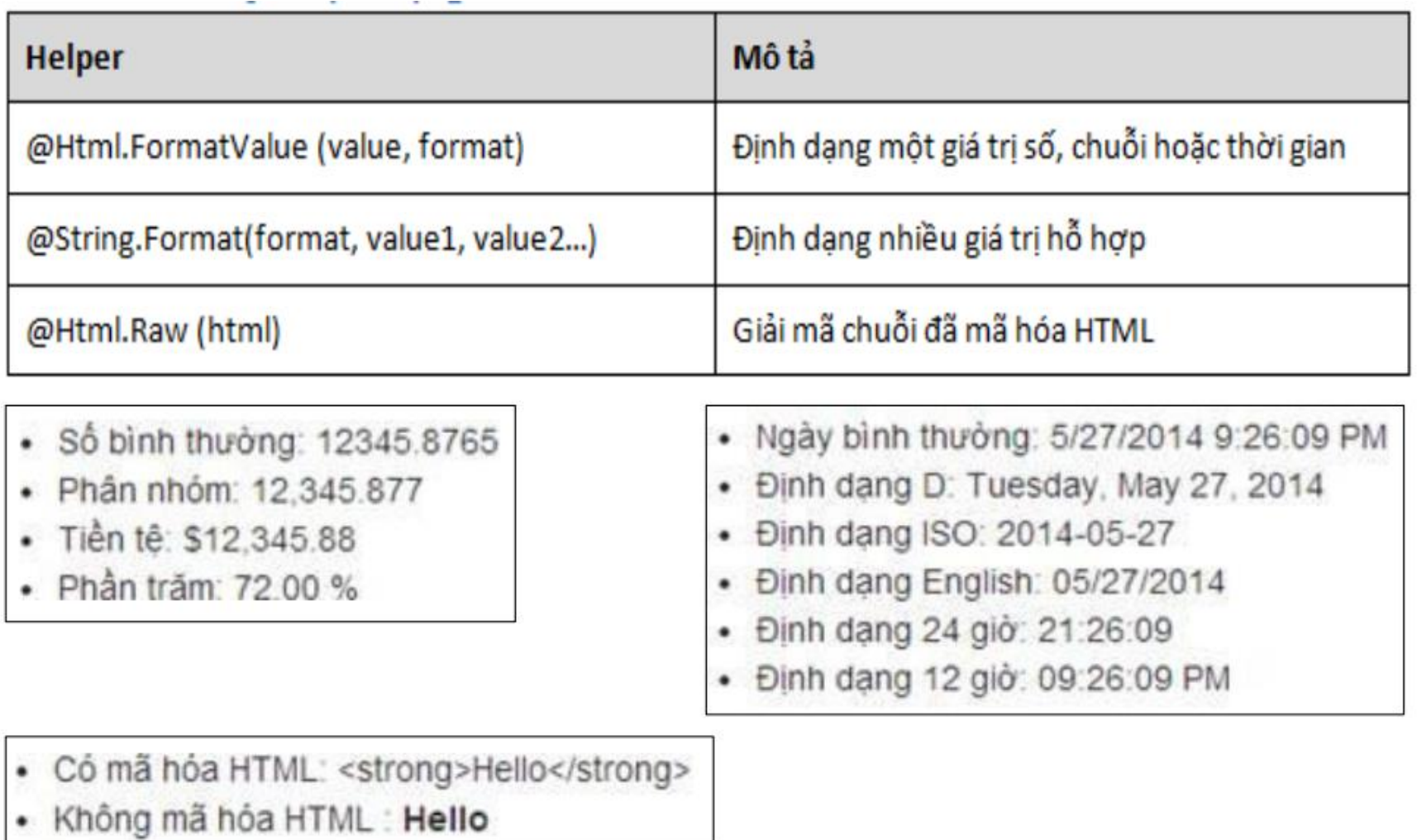

#### Định dạng số

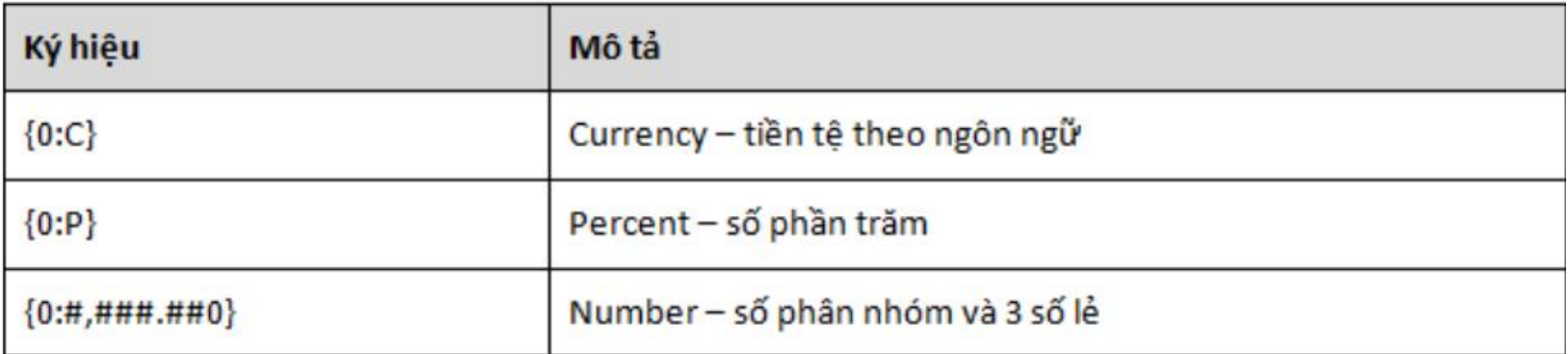

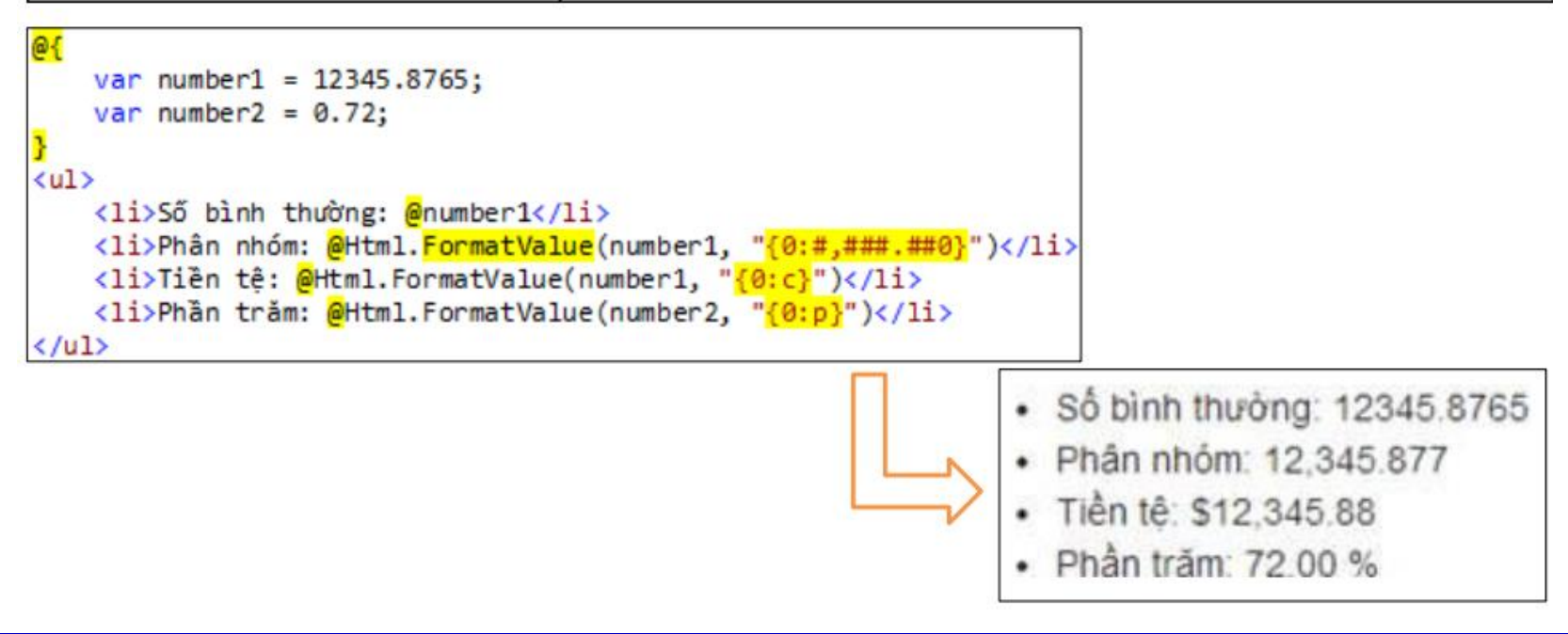

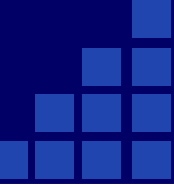

#### Định dạng thời gian

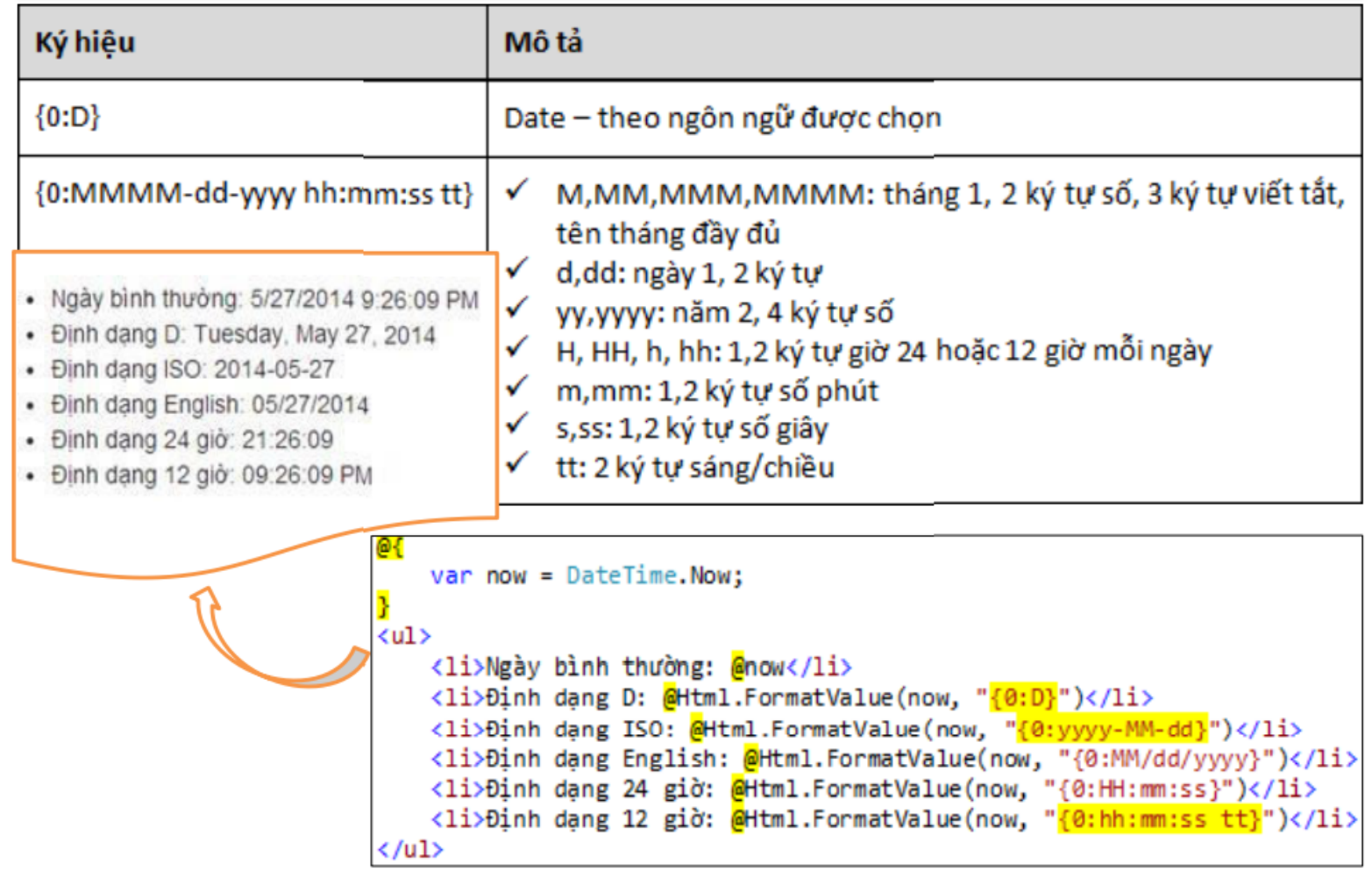

#### Mã hóa Html

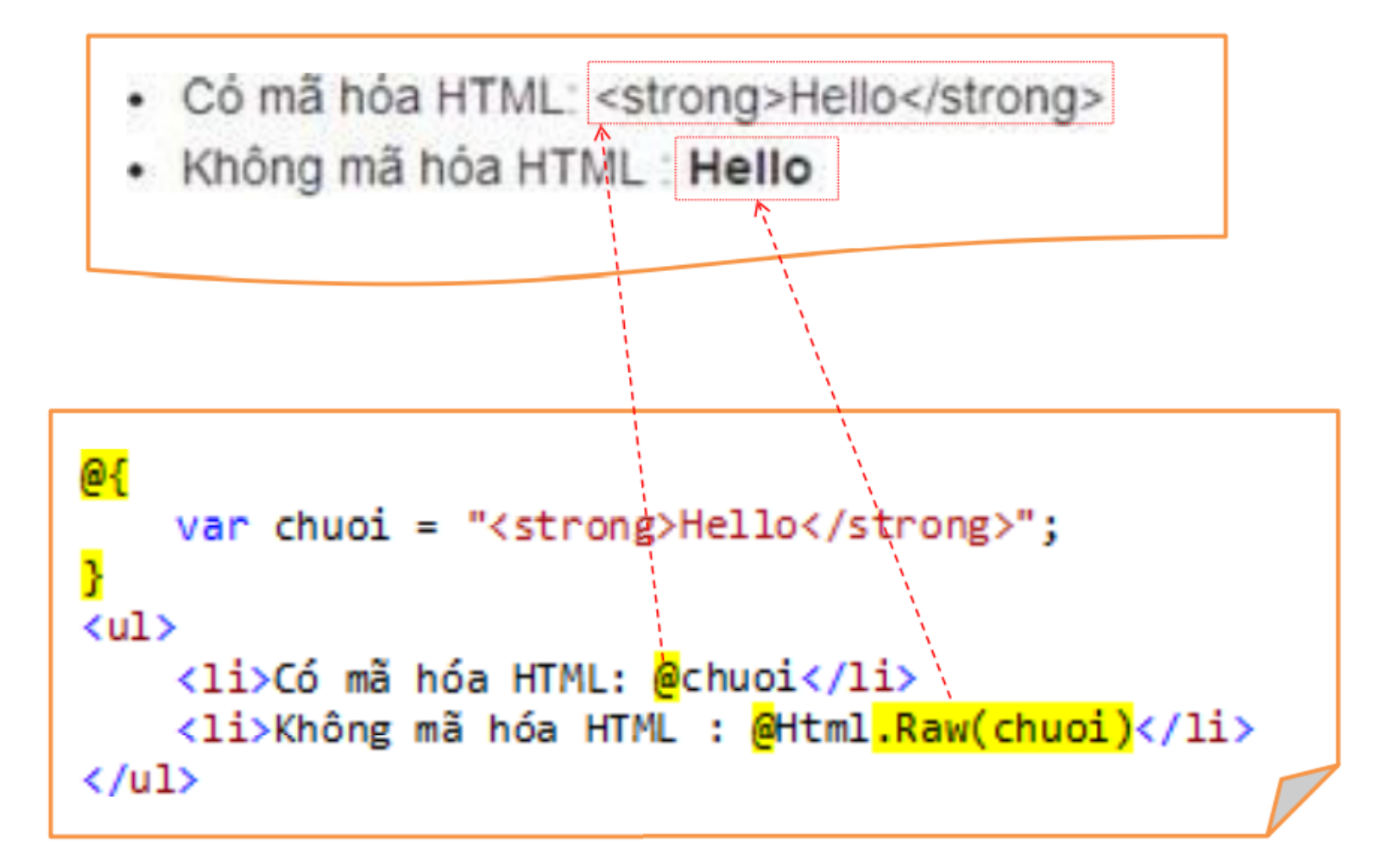

#### **d. Liên kết**

**@Html.ActionLink() :** được sử dụng để sinh liên kết

@Html.ActionLink("Giới thiệu", "About") <a href="/Home/About">Giới thiệu</a> **@Html.ActionLink() :** nhận một số các tham số

> linkText - nhãn của liên kết **actionName** – tên action routeValues – tập các giá trị truyền đến action. controllerName - tên controller htmlAttributes – tập thuộc tính HTML của thể <a>

@Html.ActionLink("Edit Record", "Edit", new {Id=3}) <a href="/Store/Edit/3">Edit Record</a>

```
Liên kết chứa ảnh<a href="@Url.Action("Delete")">
        <img src="/Content/Delete.png"/></a>
```
#### Trong trường hợp muốn sử dụng them các thuộc tính của html (style, title, bootstrap,…), sử dụng như sau

```
@Html.EditorFor(model => model.FullName, new
       \{@class = "form-Control",style = "background-color: red; color:white; font-weight:bold;",
            title = "Please Enter Your FullName !"
       \}<div class="form-group">
   <label>Selects an course </label>
   @Html.DropDownListFor(model => model.SelectCourse, new List<SelectListItem>
           new SelectListItem { Text = "1. Html CSS Boottrap", Value = "1", Selected = true },
           new SelectListItem { Text = "2. JavaScript", Value = "2";new SelectListItem { Text = "3. WebForm", Value = "3"},
           new SelectListItem { Text = "4. ASP.Net MVC", Value ="4"},
           new SelectListItem { Text = "5. Web Services", Value = "5"}
      } ,"Select an course")
   @Html.ValidationMessageFor(model => model.SelectCourse)
\langle/div\rangle
```
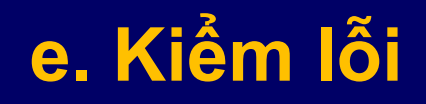

Kiểm tra tính hợp lệ model Kiểm lỗi bằng tay phía server Định nghỉa Anotation kiểm lỗi tùy biến Kiểm lỗi bằng tay phía Client với jQuery

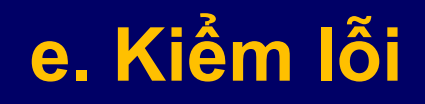

Kiểm tra tính hợp lệ model Kiểm lỗi bằng tay phía server Định nghỉa Anotation kiểm lỗi tùy biến Kiểm lỗi bằng tay phía Client với jQuery Được sử dụng trên các function của Controller **Attribute [httpget]:** Các function mà trả về dữ liệu và được gọi như page load.  $\rightarrow$  mặc định là get (gọi view lần đầu)

**Atribute [httppost]:** Các function mà dữ liệu trả về sau khi form hoặc ajax gọi phương thức Post. Nếu không dùng cách này, có thể dùng phướng thức IsPost để xác định khi nào thì phường thức Post được gọi.

Sự khác biệt chính giữa GET và POST request là: với HTTP GET, tất cả các tham số hay dữ liệu được chuyển đến server được chứa trong chính địa chỉ URL. Điều này có nghĩa là ta có thể gọi trực tiếp các thủ tục của server từ xa thông qua URL và các tham số của nó. Tuy nhiên, để chuyển các tham số, ta bị giới hạn bằng định dạng văn bản đơn giản với độ dài các tham số bị giới hạn bởi kích thước lớn nhất của chiều dài dòng request của máy chủ Web. Ví dụ, trên server Web Tomcat, kích thước tối đa mặc định của dòng request được đặt là 8190 bytes

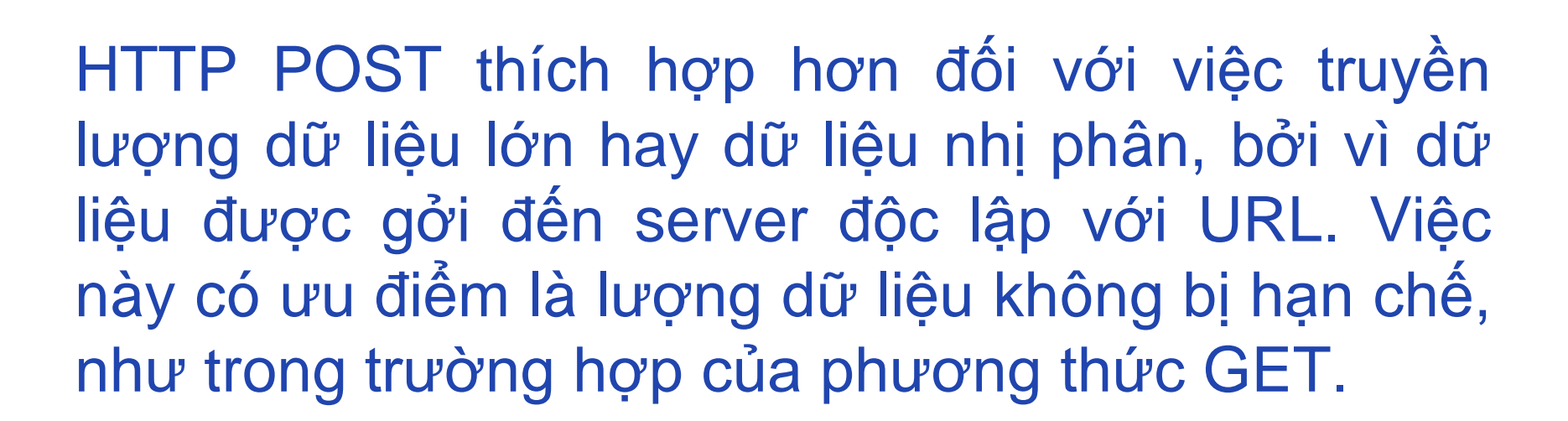

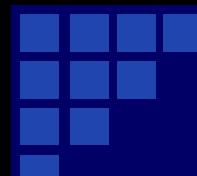

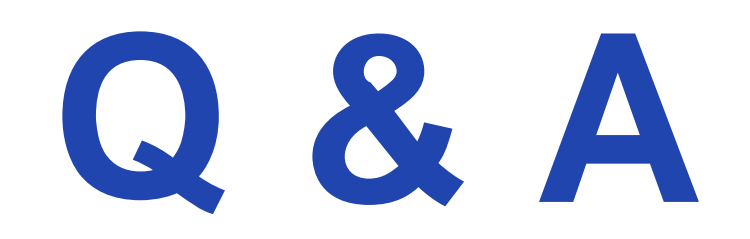